**HCPSS Projection Methodology** 

Office of School Planning Joel Gallihue, Manager April 18, 2013

# Table of Contents

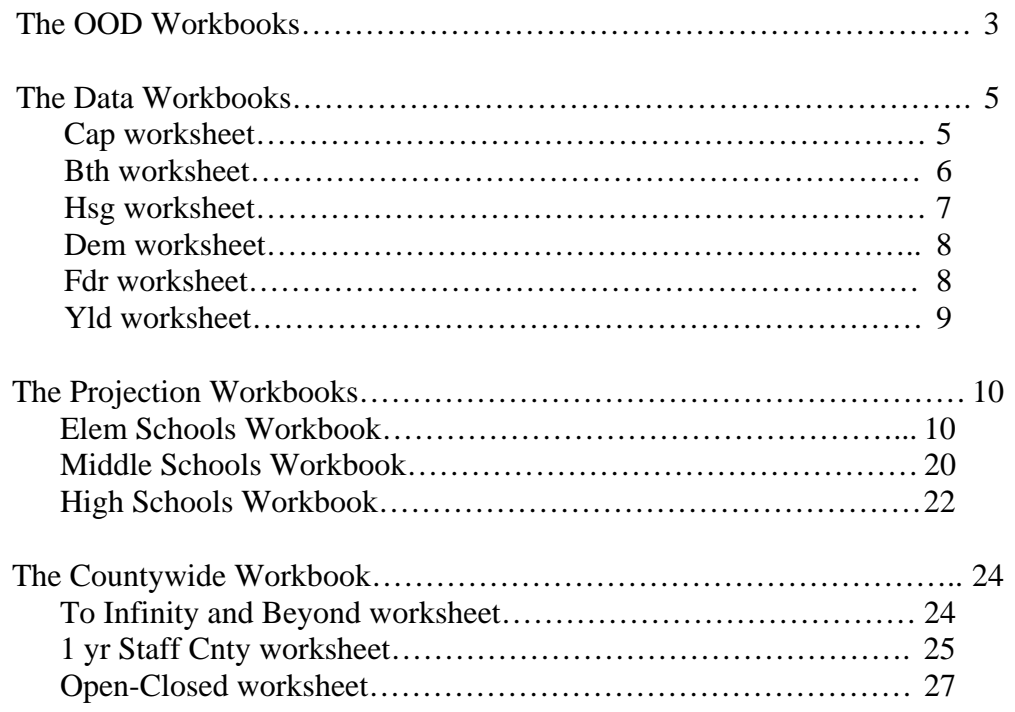

This document contains a number of examples of the Excel spreadsheets that comprise the Howard County Public School System's enrollment projection tool. The entries on these sheets are color-coded, to make it easier for School Planning Office staff to maintain and use the tool. The colors you will see in use, and their significance, are explained in the table below:

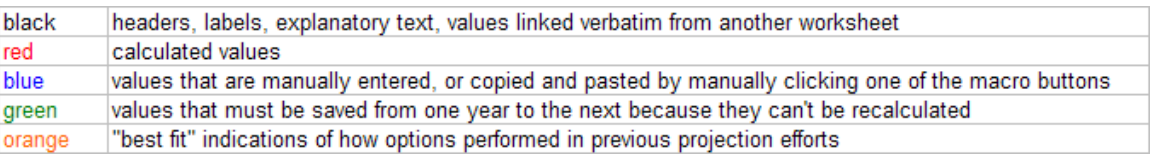

Occasionally within some of the summary worksheets, these colors are used for purposes different than those listed above – we apologize for the confusion, but there are only so many colors that show up well on black and white printers. The actual worksheets also contain several light green buttons which execute Excel macros to copy the numbers shown below each button and paste them into the "Use for Future Yrs" column. In this document these buttons are shown in the worksheet examples, but the text refers to the copy and paste steps as if they are done manually, to avoid confusion about the process that is being described.

The Howard County Public School System (HCPSS) enrollment projection tool is a set of Microsoft Excel workbooks that are linked together to allow efficiency in data entry and formatted to provide clarity in presenting the entered data, the decision points during the projection process, and the results of the forecasting effort. While the tool is capable of generating projected school enrollments into the distant future, for all practical purposes its most important output is the projected enrollments for the next five school years. These enrollment numbers (defined as the September 30<sup>th</sup> student headcount for each school year) are used as a basis for decision-making about staffing, budgeting, capital project planning, and housing growth control in Howard County.

The HCPSS projection model belongs to the generic class of projection methodologies that are collectively known as "cohort survival" methods. The term "cohort survival" refers to a method of analysis that seeks to account for gains and losses in the population of a group (for example, students of a given grade level) as they progress through a process, such as matriculation through elementary, middle, and high school. Simply put, our survival ratio is the percentage of a grade level cohort that shows up the next school year at the same school, one grade level above last year's. If the student cohort expands between the two September  $30<sup>th</sup>$  counts, this ratio will be greater than 1.0; if the size of the group shrinks, the ratio will be less than 1.

We try to isolate the effects of several types of housing transactions (apartment turnover, re-sales of existing homes, and first-time sales of newly-constructed homes) on student cohort expansion and contraction and exclude them before we calculate survival ratios. This is done so that we can project the effects of these housing phenomena separately from the survival ratio analysis. Once we have removed the students who come and go due to housing effects, the remaining cohort of students is often referred to as the "non-housing cohort" in our projection tool, and elsewhere in this document.

The projection process we use is a "bottom-up" approach to building the total student enrollment estimate for the HCPSS. That is, we project first for each grade level within single schools, and add those grade level projections together to get the individual schools' projections. Then the projected school enrollments are summed to determine the School System's projected enrollment. This approach allows us to tailor the methodology to be sensitive to the historic and future trends that are relevant at each school, rather than implement a "one size fits all" set of planning assumptions that may not be truly descriptive of any school's reality. It is our belief that if we are successful at projecting the individual school enrollments within a reasonable tolerance, and our projection tool is well centered (i.e. it overprojects as often as it under-projects), then the accuracy of the system-wide enrollment projections will remain high. Our experience with this tool over the past five years has justified our belief in this approach.

The projection tool is comprised of ten spreadsheet workbooks (each containing multiple worksheets) that can be divided into the major categories of data collection, projection, and reporting as shown in the chart on the next page. The workbooks listed under the "Data Workbooks" heading are repositories for raw data that is used in various ways within the three workbooks listed under the "Projection Workbooks" heading. The contents of four of the five data collection workbooks will be discussed in greater detail in the "OOD Workbooks" and "Data Workbooks" sections that follow.

The three projection workbooks are where all of the school-by-school planning assumptions are documented, along with the historical performance of the various projection options, and the net effects of the interplay between the data and the selected planning assumptions - the projections themselves. Human judgment is applied to the projection process via these workbooks, thus the primary purpose of this document is to explain how to interact with them for this purpose. In the "Projection Workbooks" section of this document, the contents of these workbooks are presented in detail.

The two workbooks listed under the "Reporting Workbooks" heading are used to summarize the results of the projection process. The "Countywide" workbook pulls the individual projections together in various formats required by other HCPSS offices, or other agencies with which we share data. The "Reformats" workbook presents the same projection data that is contained in the three projection workbooks, only formatted differently to facilitate its use in other work products of the School Planning Office, such as the Capital Budget or redistricting feasibility studies. Only selected worksheets within the "Countywide" workbook will be discussed in detail in this document. (In the chart below, the worksheets that are covered in this document are shown in bold typeface.)

OOD-HS High Schools Countywide

**SPED** Reconcile 1yr Staff CW **One worksheet for each school** Totals 1yr Staff NE **Net** 1yr Staff N

**The YId** Totals

ES att1, MS att1, HS att1 Tot-N, ES-N, MS-N es\_msde1, ms\_msde1, hs\_msde1 Tot-NE, ES-NE, MS-NE ES\_geo1, MS\_geo1, HS\_geo1 Tot-SE, ES-SE, MS-SE ES geo2, MS geo2, HS geo2 Tot-W, ES-W, MS-W ES\_geo3, MS\_geo3, HS\_geo3 ES ES\_geo4, MS\_geo4, HS\_geo4 MS

#### **ADMIN** 4yr Acc Geo 4yr Acc 4yr Acc Geo 4yr Acc Geo **SPED** 3yr Acc Geo 3yr Acc Geo 3yr Acc Geo ESOL 2yr Acc Geo 2yr Acc Geo TM 1yr Acc Geo 1yr Acc Geo 1yr Acc Geo 1yr Acc Geo Open Enr 1yr Acc 1yr Acc 1yr Acc 1yr Acc 1yr Acc 1yr Acc 1yr Acc 1yr Acc 1yr Acc 1yr Acc 1yr Acc 1yr Acc 1yr Acc 1yr Acc 1yr Acc 1yr Acc 1yr Acc 1yr Acc 1yr Acc 1yr Acc 1yr Acc 1yr Acc 1yr Acc 1yr Acc 1yr Acc 1yr Acc 1yr A **One worksheet for each school One worksheet for each school Open-Closed Net Reconcile** 10yr by School Totals 8yr by School Gr 1-5 OOD-MS 10yr Comparison **ADMIN** State Rept **Middle Schools** State Rept **State Rept SPED** 4yr Acc Geo 15yr by Grade **One worksheet for each school 3yr Acc Geo 33 To Infinity and Beyond 33 To Infinity and Beyond** Net 2yr Acc Geo New 15yr ES 1yr Acc Geo New 15yr MS OOD-ES 1yr Acc New 15yr HS **ADMIN One worksheet for each school** 1yr Staff CE

#### Elem Schools 1yr Staff SE

DATA 4yr Acc Geo 1yr Staff W **Cap** 3yr Acc Geo 1yr Staff Cnty **Bth** 2yr Acc Geo Peggy's Staffing **Hsg** 1yr Acc Geo Budget Office **Dem** 1yr Acc Sept Adj  **Fdr One worksheet for each school** Redist Adj

## Data Workbooks **Projection Workbooks** Reporting Workbooks

Whiffer Output Reformats<br>Tot-CE, ES-CE, MS-CE ENR CNTS Tot-CW, ES-CW, MS-CW HS

### Out of District Enrollments: the **OOD** Workbooks

The three workbooks that begin with the letters "OOD" contain data related to out-of-district enrollments within HCPSS schools. An out-of-district enrollment occurs when a student is enrolled at a school that is different from the school whose geographic service area (or district) contains the student's home, in other words the student is enrolled in a school other than his or her "home school". Students are enrolled out-of-district for a variety of reasons, including the availability of special instructional programs, administrative considerations, and open enrollment policies. Since all of our analysis of historical data and all but the very last step of our enrollment projection process are done on the basis of geographic home school districts, tracking the magnitude of out-of-district placements is the essential element for deriving a school's attending enrollment from its geographic enrollment (officially, the School Planning Office is responsible for projecting attending enrollment at each school, not geographic enrollment).

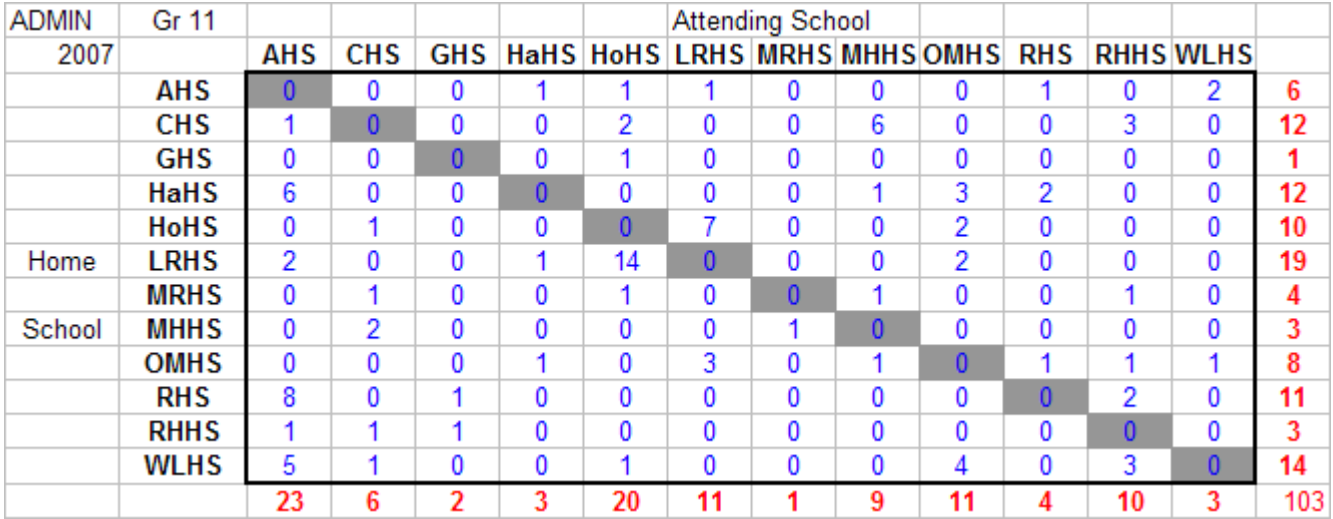

The three OOD workbooks all work the same way, and are organized and formatted internally in very similar fashion. Each contains a worksheet for each type of program or reason that causes out-of-district enrollment. These sheets display a matrix of home school versus attending school enrollment counts for each grade level for the current school year (the illustration above is an example of this matrix for outof-district enrollments in grade 11 for administrative reasons.) The totals in the far right column indicate how many students are living in each high school district and attending a school that is outside of the district in which they live. For example, on the Atholton High School (AHS) line, a total of six students live in Atholton's district but attend a different high school. The "attending school" columns show the breakdown of the six by which school they actually attend (1 each at Hammond, Howard, Long Reach, and Reservoir; 2 at Wilde lake). Conversely, the totals at the bottom of the chart indicate how many students are attending a different school than their home school, broken down by the home school subtotals on each row. The OOD workbooks contain similar charts for every out-of-district enrollment program, for every grade level from K to 12.

Also included in the OOD workbooks are worksheets for each school, where the future effects of the out-of-district enrollments are projected. These worksheets look similar to the one on the next page, which again shows data for Atholton High School. On the left side of this chart, there are six years of historical data indicating each program's impact on the school in past school years. On the right are the projected values for these impacts and the projection rules currently in use to obtain these values.

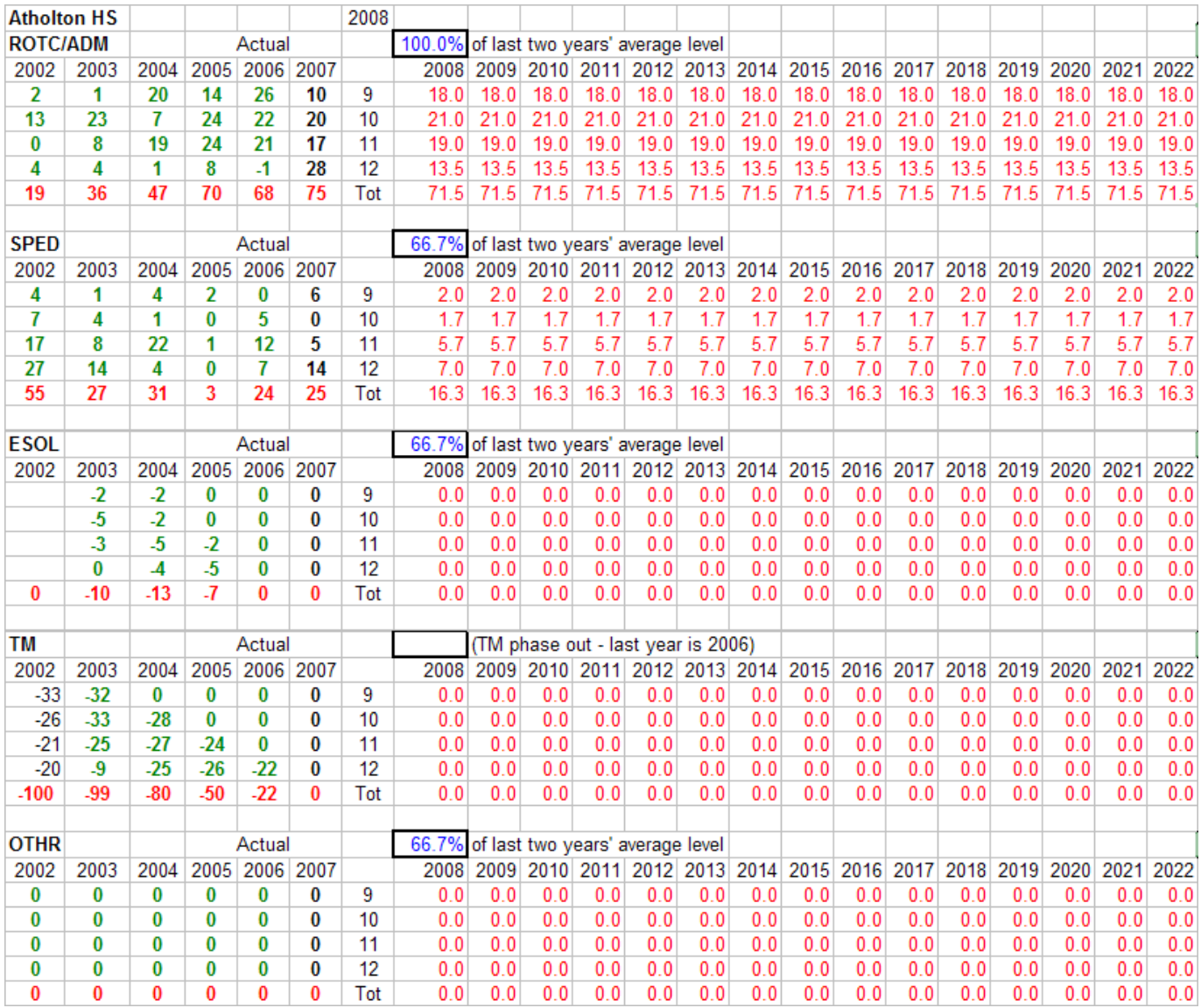

The projection rules, as currently adopted, were derived from a "best fit" analysis conducted in 2006 and verified in 2007, which attempted to determine which mathematical technique would produce a future value which was most accurate for each program. The School System has been trying to reduce its reliance on out-of-district enrollments for delivering specialized educational programs, so the rule that fit best for programs like special education (SPED) and ESOL were formulas containing a percentage reduction from the previous years' levels (ESOL placements became indistinguishable from other administrative placements in 2007, so they are no longer projected separately). Administrative placements (ADMIN) were also being reduced in some areas, but at the same time, programs such as JROTC were on the increase, thus leading us to project administrative placements at 100% of their historical average. The Technology Magnet (TM) program was phased out entirely over the past three years, and other programs (OTHR) are currently two open enrollment programs that only affect three high schools.

The final worksheet in each of the three OOD workbooks is the place where the cumulative effects of all of the out-of-district programs are summarized, by school and for the HCPSS as a whole. These "Net" worksheets look like the sample on the next page, which is the top portion of the high school summary worksheet. On this sheet, the net increase or decrease in attending enrollment due to out-of-district programs is forecast by school and grade level, for each future year. This net value is calculated by

accumulating the effects of each program listed in the schools' individual worksheets. The resulting net out-of-district impact will be carried over to the projection worksheet for each school and used to derive the attending enrollment projection from the geographic enrollment projection.

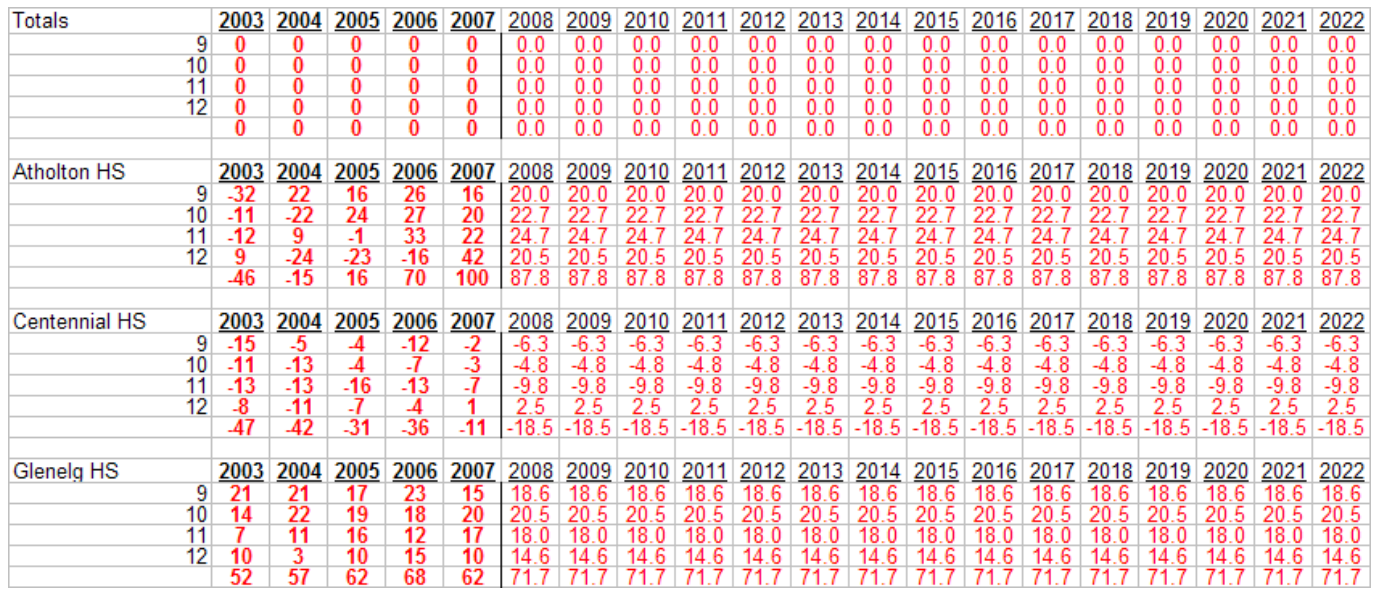

It is worth noting that the top few rows of the "Net" worksheet contain the cumulative sums of corresponding cells across all of the schools at a given level, i.e. elementary, middle, or high. Because out-of-district enrollments are basically moving students between schools, when all is said and done on these OOD workbooks, the net result system-wide should be zero change in the total enrollment projection. This top section allows us to quickly check for errors anywhere within the set of OOD worksheets by verifying that the net effect of all out-of-district projections within the workbook is still zero.

# Geographic Enrollment Projections: Using the **Data** Workbook

All of the raw data upon which the geographic enrollment projections are built reside in the "Data" workbook. This workbook has six data input worksheets (and one output worksheet used to set up an automated redistricting tool, which will not be discussed here). The first data worksheet is called "**Cap**", and it contains the future enrollment capacities for each existing school, as well as schools that are currently planned for the future. While this data is not used in creating the enrollment projections, it is very important in terms of assessing the impact of the projected enrollments on the future utilization

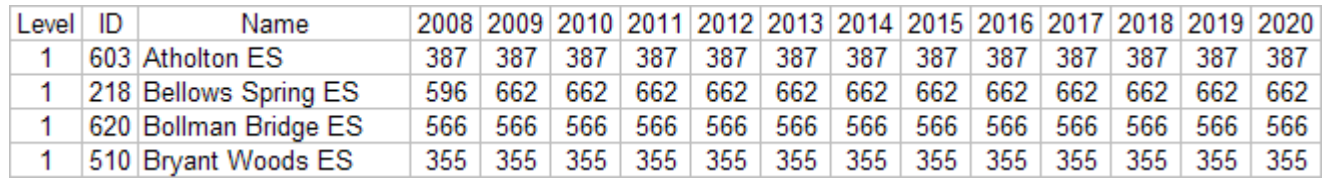

of the School System's school facilities. An example of the data contained in this worksheet is shown above. The numbers under the year headings on each school's row are the future student capacities of the school. In the projection workbooks that will be discussed later, capacity data is used to color-code the background of the projected attending enrollments to indicate when a school will be over-utilized or under-utilized.

The second data worksheet is called "**Bth**", and it contains both historical and projected birth data, subtotaled by school district. In the segment of this workbook reproduced below, the historical number of births recorded in each school's geographic district is shown for the past 15 years. Farther to the right, the fraction of the whole county's births that each school district's births represent is calculated, using several optional ways to summarize the historical data. The rightmost column, titled "USE" is where we record our chosen set of fractions, created by copying and pasting the values from one of the five red columns that precede it. We change the text style to bold in the selected column, to highlight the option that has been chosen: in this case, the 2-year average value.

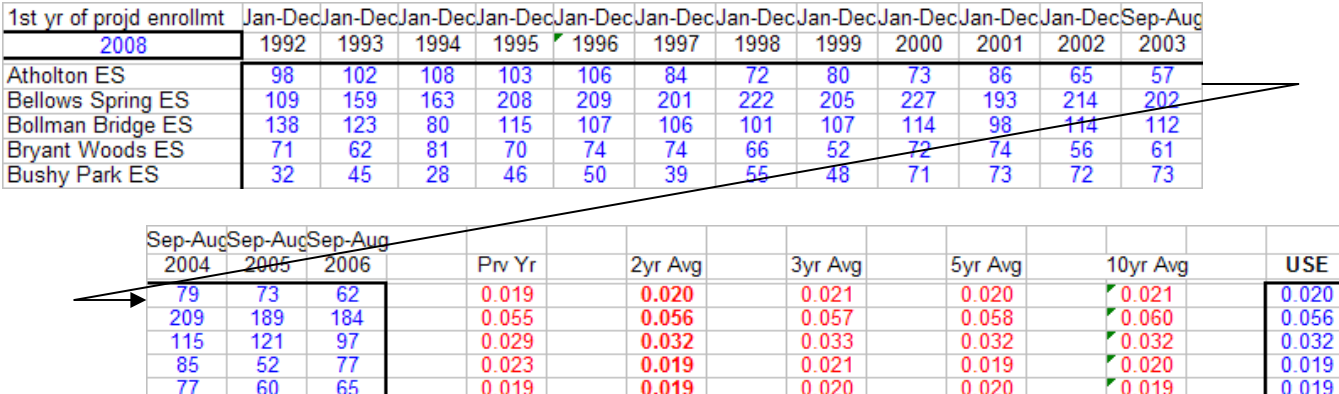

Above the historical data in the Bth workbook are the projected births for Howard County as a whole, and the portion of those births that we project as occurring in each school district. The projected births for each school are calculated by multiplying the total projected births by the school district's fraction, as selected above. (Projected births begin in the current year because birth data by school district is not generally available for the current year at the time this process is completed.) Projected births for

0.019

 $0.020$ 

 $0.019$ 

 $0.019$ 

 $\frac{1}{65}$ 

0.019

 $\overline{77}$ 

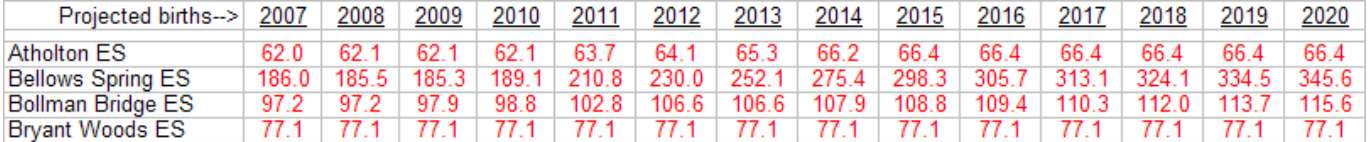

Howard County as a whole are prepared annually by the Maryland Department of Planning, in five-year increments. These are the boxed numbers in the worksheet segment reproduced below. The worksheet is set up to smoothly interpolate the annual number of births for all years spanned by the MDP projections, using the five-year totals entered in the boxed cells.

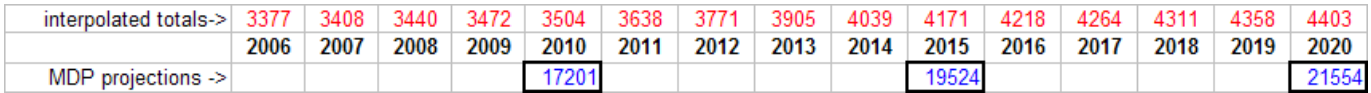

The school-by-school birth projections are adjusted for the impact of projected future housing projects within specific school districts. This adjustment is done in years when the number of births Countywide is projected to be an increase from the previous year's total. The increment of additional births is added to each school district's total from the previous year, in proportion to the district's projected share of the County's total occupied housing units in the year of the increase. The underlying assumption of this approach is that the bulk of the increase in births is attributable to housing growth and should therefore be added to those districts that are expected to experience housing growth that year. If there is a decrease in births projected from one year to another, the decrease is spread across all school districts,

in proportion to their share of the previous year's births. The birth projections by school district that result from this process are linked from this worksheet to the individual school worksheets in the projection workbooks.

The third worksheet in the data workbook is called "**Hsg**". This workbook contains counts of the number of existing and projected housing units in Howard County, by type of unit and school district, as shown in the worksheet segment below. Unit types are single-family, detached (SFD); single-family, attached (SFA); apartment (APT); mobile home (MH), and unknown (UNK). The column headed "Existing" is the count of all currently-existing units (as of approximately September  $30<sup>th</sup>$  of the current year); all columns to the right of the "Existing" column contain the additional number of units expected to be completed during each future year. Negative numbers, such as those shown above on the MH row for Bellows Spring Elementary School, indicate a net loss of units due to redevelopment projects (in the case of the example, the redevelopment of the Aladdin Village mobile home park).

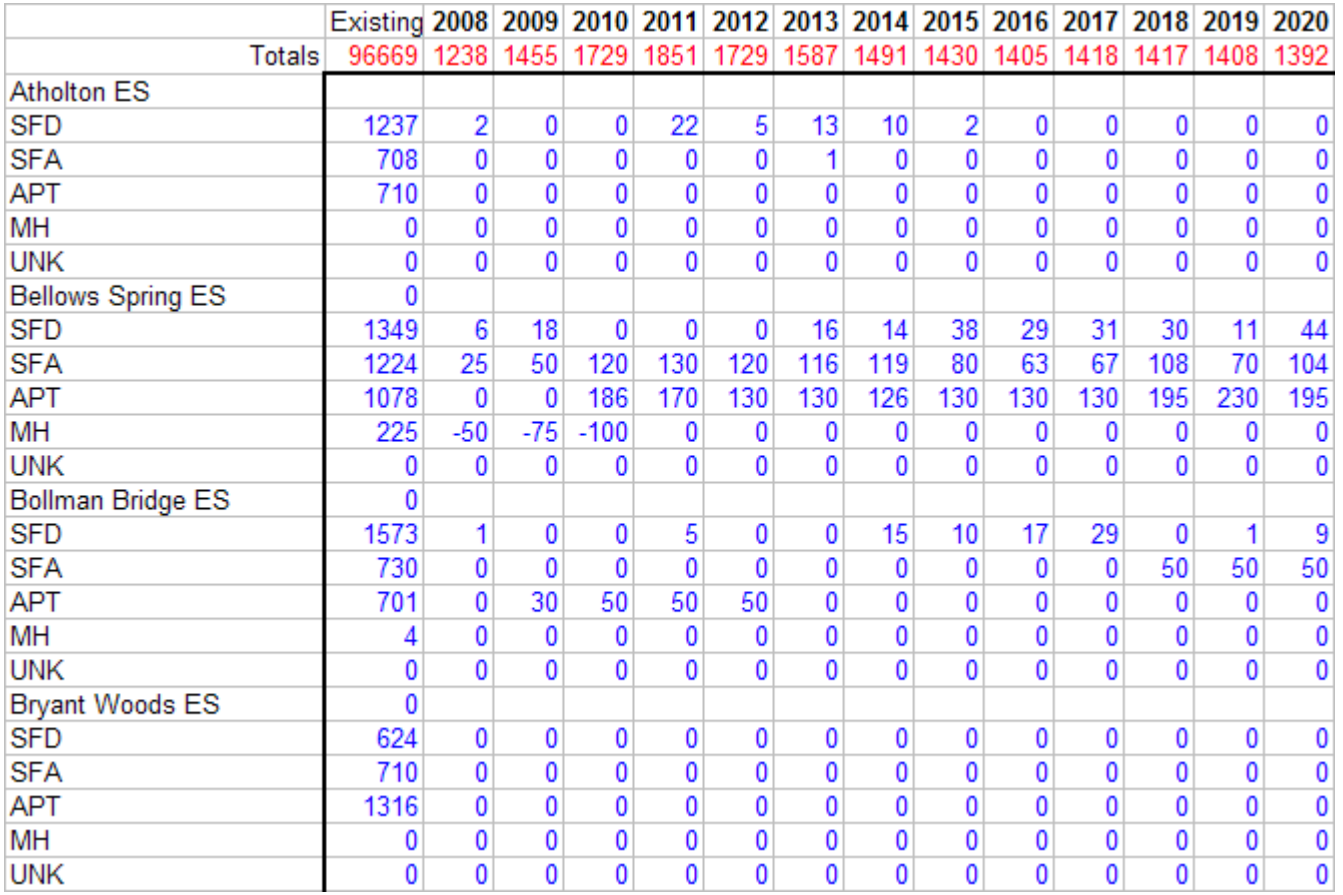

The housing unit data are created by the Howard County Department of Planning and Zoning, using a software tool that simulates the residential build-out of the County's remaining undeveloped residentially-zoned properties under real world conditions, such as the constraints imposed by current zoning of properties, the logistics of residential construction, and the growth limits of the County's General Plan. The simulation tool outputs a file of data that is copied directly into the Hsg workbook. In addition to providing the basis for apportioning future births among school districts on the Bth worksheet discussed above, the housing unit data contained on this sheet are used extensively in the school projection worksheets. Future housing data provide the basis for projected future student yields from newly-constructed homes, and are used to adjust the student impacts from re-sales of existing homes and apartment turnover in future years in a fashion similar to that used to adjust future births.

The next worksheet in the Data workbook is named "**Dem**". This worksheet stores data such as survival ratios, yields from newly constructed homes, yields from re-sales of existing homes, beginning and ending grade level cohort sizes, etc. for ten year's worth of this-school-year-to-next-school-year comparisons, for each grade level within each of the 71 schools. It is a very large worksheet, and it performs no function other than serving up the data to the projection workbooks, to which it is linked repeatedly (see example of the Dem worksheet's layout below). The real workhorse that conducts the cohort analysis and generates the data that is presented in the "Dem" worksheet is a set of computer programs that scan the student records of two or more September  $30<sup>th</sup>$  files simultaneously and link them by address, student ID, and property tax account ID to electronic files of property sale transactions,

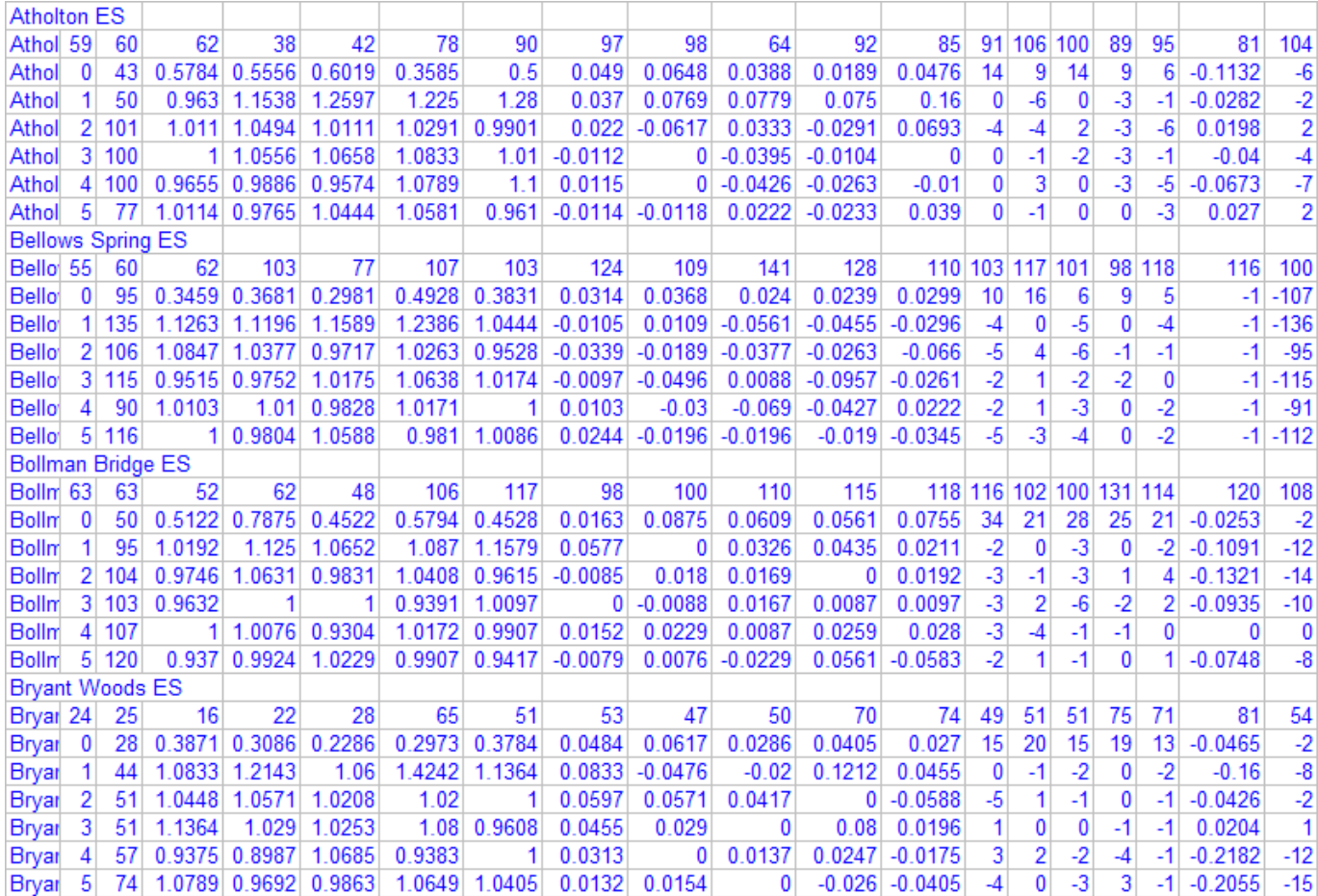

building permits and enrollment transactions. These programs identify the reason behind each student who entered or left the grade level cohort in which he or she started out, tag and count student records according to these reasons, and output a file of data that can be inserted into this workbook "as is". The uses of all of the data contained in the "Dem" worksheet will be described in more detail during the discussion of the projection workbooks in a subsequent section of this document.

The fifth worksheet in the Data workbook is called "**Fdr**". It holds data that are referred to as "feed rates". A feed rate is the percentage of a lower level school's graduating class (e.g. the  $5<sup>th</sup>$  grade of each elementary school and the  $8<sup>th</sup>$  grade of each middle school) that lives in the geographic district of a given school at the next level (i.e. middle school or high school). The worksheet segment included on the next page shows feed rates for several Howard County elementary schools. Some school systems maintain what are called "strict feeder systems", where every lower level school feeds its graduates into only one upper level school. Howard County, due to its small geographic size and the locations and sizes of its

school buildings, cannot maintain strict feeds for all of its schools. As shown in the segment below, Atholton Elementary School, for example, sends its graduates to three middle schools: Hammond, Oakland Mills, and Patuxent Valley. This fact means that parts of the Atholton Elementary district overlap a portion of each of these three middle school districts. Bellows Spring feeds two middle schools. On the other hand, both Bollman Bridge and Bryant Woods have strict feeds, meaning that their districts are completely within the districts of the middle schools that they feed. Feed rates are also calculated and stored in the Fdr worksheet for the feeds between middle and high schools, in the same fashion as the elementary-to-middle feeds shown.

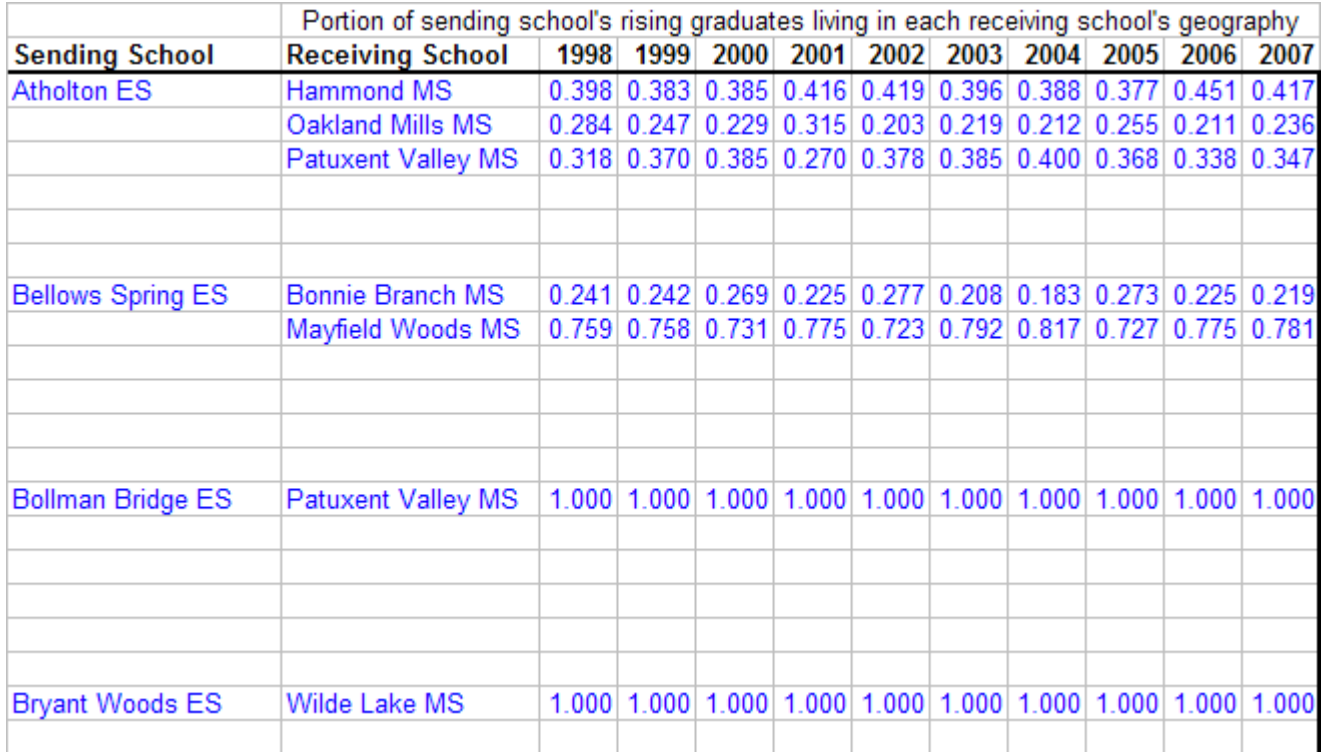

Feed rates are important to the projection process because they tell us how to apportion the graduates of the lower level schools to the incoming classes of the schools at the next higher level. Knowing the relationship between sending and receiving schools allows the projection methodology to properly estimate incoming cohorts for upper level schools. The approach we use for estimating feeds between school levels also makes the estimates of the receiving schools' future enrollments sensitive to trends that have already developed, or are predicted to develop, for the individual feeder schools. The feed rate data contained in the Fdr worksheet are linked to the projection workbooks, where they are used to determine the size of the incoming grade level cohorts for each middle and high school.

The final data worksheet to be discussed is the "**Yld**" worksheet. The Yld worksheet contains student yield rates, by type of unit, for new housing units constructed over the past ten years. These data include both the number of units completed each year for the past decade and the student yield per unit for each year's

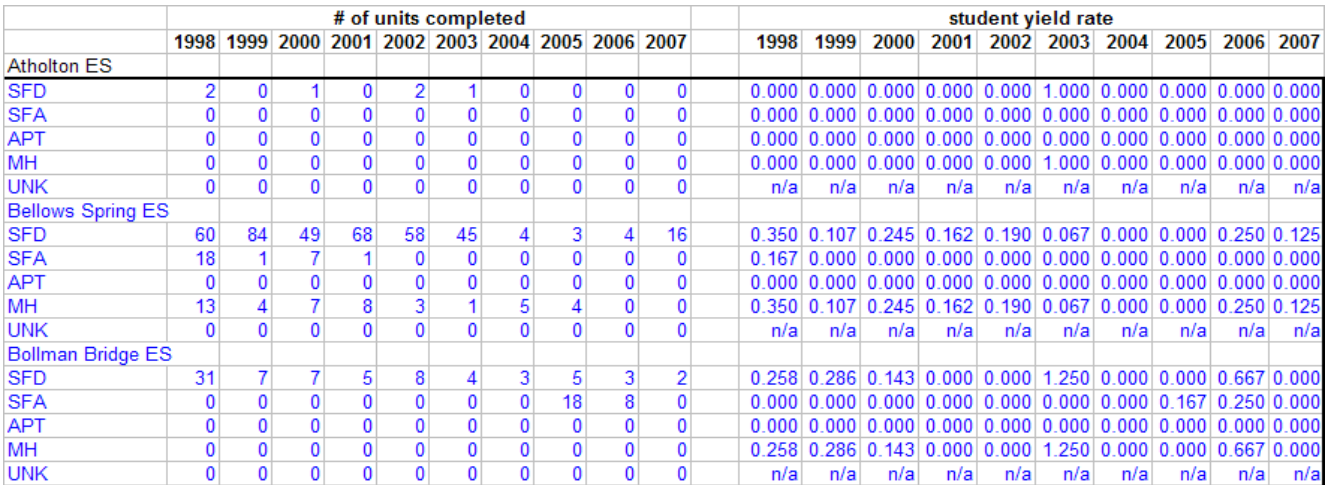

completed units, in all 71 school districts. Student yield rates are calculated by a computer program which matches occupied residential building permit records with student addresses, using appropriate time intervals, to determine whether or not each occupied housing unit contributed students to the School System's enrollment (only students who are new to the school district in which the housing unit is located are counted, so that the resulting yield rates can be utilized to calculate the move-in impact of new residential housing units in the future). As with the other data worksheets, the data contained on the Yld worksheet are linked to the projection workbooks.

## **Making Choices: The Projection Workbooks**

The next section of this document will present the projection workbooks ("Elem Schools", "Middle Schools", and "High Schools"), where the actual school-by-school projections are developed, using the contents of the data workbooks as their foundation. The three projection workbooks are very similar in content: each contains a worksheet for each school of the specified level, plus one or more worksheets that summarize or reconcile the combined projected enrollment of the individual schools, and five worksheets for assessing the accuracy of the projection, by comparing the projected values on the individual school worksheets to future actual enrollments. While the summary worksheets and the projection accuracy worksheets are important in their own right, they do not play a part in the initial development of the projection, and they will not be discussed in detail in this document.

In the section that follows, the elementary school projection worksheet will be discussed first, then the middle school worksheet, and finally the high school worksheet. Since the middle and high school projection worksheets share many components with the elementary version, only the elements of the middle and high school worksheets that differ from the elementary version will be presented.

### Using the **Elem Schools** Projection Workbook

This is the workbook where the elementary school projections are created, one school at a time. There is a worksheet for every school, and each worksheet has links to the data specific to its school that is located in the OOD-ES workbook and the six worksheets of the Data workbook, as discussed above. The purpose of the school projection worksheets is fourfold:

- to present multiple years of historical data side by side so that historical trends are apparent
- to calculate various historical averages and present them as planning assumption alternatives
- to apply the chosen alternatives to existing data and thereby forecast future data
- to combine all forecast data values in a logical fashion to produce projected enrollments

These purposes are achieved by starting at the bottom of any school's worksheet and selecting options as you work your way to the top. The text below will walk you through an elementary school's worksheet in this manner, with segments from several actual schools' worksheets embedded in the text to serve as examples.

The first order of business when projecting elementary school enrollment is to determine the future size of the incoming cohorts of kindergarten students. The School Planning Office currently considers two broad classes of projection techniques for kindergarten cohorts: one method that bases the cohort size on the number of births in the school's district five years earlier (the "survival ratio" method), and one that bases the estimate on the historical size of the kindergarten cohort at the school in question (the "historical cohort" method). It should be noted that we are actually determining the size of the nonhousing cohort, i.e. before any housing-induced enrollment growth is added in, at this point in the projection process.

The broad group of approaches that is based on births (the first four rows under the heading "Method Used" in the worksheet segment reproduced below) assumes that there exists a predictable (and relatively constant) mathematical ratio between births in a given year and the number of students enrolled in kindergarten five years later, within this school's district. On the projection worksheet, the ratio is referred to as the "B->K surv. ratio". One should note that the assumption is not that the same children who were born five years ago will show up in kindergarten, but rather that a more or less constant mathematical ratio exists between these two quantities, regardless of how many actual children the two groups have in common.

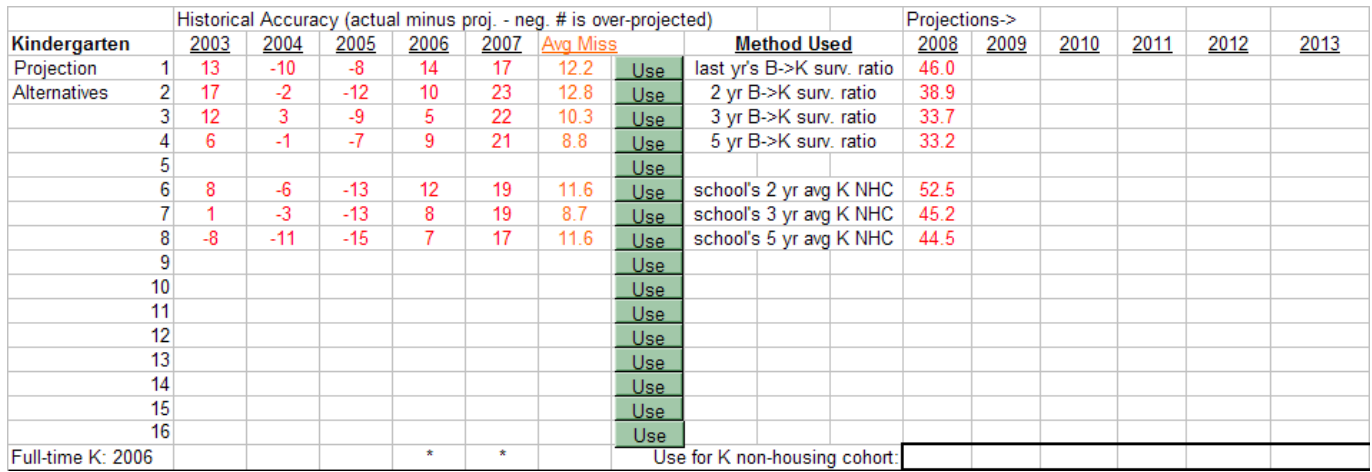

Within the "survival ratio" group, there are planning assumption options to base the future size of the kindergarten non-housing cohort on last school year's actual B->K survival ratio, or ratios calculated by combining data from the last two, three, or five years of historical data. The projected value for the school's kindergarten cohort that each option would produce is displayed to the right of each option, under the "2008" heading. The historical accuracy of each option in predicting the next year's kindergarten cohort (defined as the actual enrollment minus the option's predicted value) is displayed to the left of each option, along with a calculation of the mean of the absolute values of the five historical errors in the column "Avg Miss". The "historical cohort" group of projection options has three alternatives (those that include the words "avg K NHC"), based upon the average size of the cohort over

the past two, three, or five years. The same future value and past performance indicators are shown for this group as for the survival ratio options.

So the first task in producing an elementary school projection is to settle on a method for projecting the kindergarten non-housing cohort. Generally speaking, the starting point for this decision is the option that has shown the best accuracy over the past five years, as evidenced by having the lowest value in the Avg Miss column. Next, it is wise to check next year's value for your chosen alternative against the

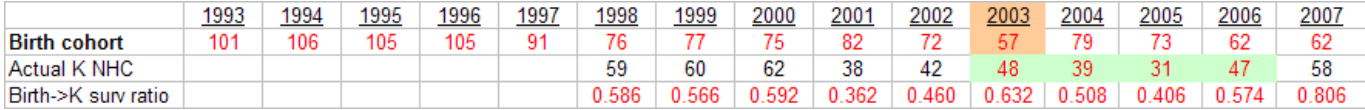

historical values for the school, by comparing it to the row of values to the right of the "Actual K NHC" heading (segment reproduced above), which is below the kindergarten projection options area in the worksheet. (The 38.9 students yielded by the 2yr B->K ratio selected in the segment on the previous page looks a little low when viewed in this perspective, given the trend toward increased values for the last three years at this school. On the other hand, it may be wise to hedge a little, given the ups and downs of this school's kindergarten NHC over the years.) This area of the worksheet also displays birth cohort sizes, which are linked from the Bth worksheet in the Data workbook, and calculates historical B- >K survival ratios, which may also help you judge the appropriateness of your selected option's projection. For example, if you have selected one of the survival ratio options, and your option's projected 2008 cohort looks unusually large compared to the school's history as shown on the K NHC row, a look at the number of births in 2003 (highlighted with an orange background in the worksheet) may reveal an unusually large number, which may make you more comfortable with your projected 2008 kindergarten cohort.

Two historical developments make kindergarten projections problematic. The School System has been gradually phasing in the full day kindergarten program over the past four school years, and this program change has generally had the effect of increasing the size of kindergarten classes as it is implemented at each school. This increase is due to the fact that, as a free full day program, public school kindergarten competes more successfully against private full day programs and draws in students who in the past would not have been enrolled in the public schools until first grade. (This phenomenon, in turn, makes predicting the size of a school's first grade cohort the year after full day kindergarten commences

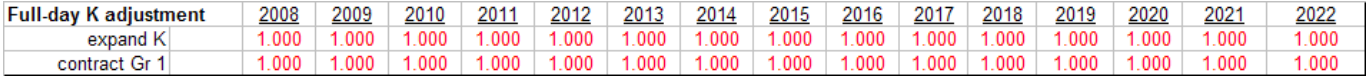

somewhat more difficult, as well.) We attempt to adjust for this full day K conversion by artificially changing the sizes of both the kindergarten cohort, in the year of the change, and the grade 1 cohort the year after. The worksheet segment shown above accomplishes this adjustment by entering a decimal fraction larger than 1.0 on the "expand K" row and a fraction lower than 1.0 on the "contract Gr 1" row. Current thinking is that the expansion of kindergarten should be the same value as the school's historical kindergarten to grade 1 survival ratio, and the contraction of grade 1 should be about 0.9, based on our experience with the first three years of the full day program. However, our experience from year to year with this program has been very inconsistent, and we are still developing our methodology in this area.

Because this program change has occurred during the five-year period reflected in the historical accuracy columns, the data presented there and the kindergarten projection options, in general, must be used with caution if you are working on a school that made the switch to full day kindergarten two or three years ago. The bottom row of the kindergarten projection options area (see the segment reproduced on a previous page) contains an asterisk in one or more of the five historical accuracy columns to indicate the duration of the full day kindergarten program at the school in question. In addition, the cell at the far left of this row shows the school year in which the program was begun. In general, the School Planning Office uses three-year average projection options for schools that have been in the full day kindergarten program for three years, and two-year averages for those in the program for two years. Any of the projection options are deemed appropriate for schools in the full day program for four years or that are only now in their first year of the program (none have five years in the program yet).

A second issue affecting the kindergarten projection methodology was the decision of the Maryland State Department of Education (MSDE) to change the cut-off date for kindergarten eligibility from January  $1<sup>st</sup>$  to September  $1<sup>st</sup>$ , by shortening the eligibility period to 11 months for four consecutive school years, from 2002 to 2006. The school year beginning in August 2007 was the first one since 2001 that had a full 12-month eligibility period. Consequently, the actual data for the years 2002 to 2006 must be normalized to twelve-month values before it can be used in our projection formulas. The green background on four cells of the K NHC row (see worksheet segment at the top of the previous page) indicates that these cells contain actual data for an 11-month period, increased proportionally to simulate twelve months of eligibility and be comparable to the other years.

Once you have mastered the intricacies of the kindergarten projection, the next step in the elementary school projection process is to select the survival ratios to be used to project the remaining five grade level cohorts for future years. The Survival Ratios segment of the projection worksheet (reproduced below) is intended to assist in this process. On the left are five years' actual values of each grade level's survival ratios, as contained in the Dem worksheet of the Data workbook. To the right of the column headed "2007" are the two-, three-, and five-year average values for this school's survival ratios. The values from one of these three columns, or the actual values for 2007, are selected and copied to the

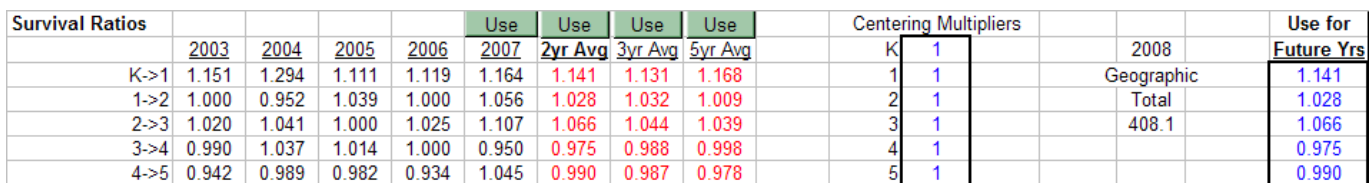

boxed "Use for Future Yrs" area. To provide some feedback about the effect of each option on the school's final enrollment, the value in the "2008 Geographic Total" cell will update itself as different options are pasted into the "Use" box. Generally speaking, we try to select a survival ratio option with a timeframe that is consistent with the option previously selected for the kindergarten projection. (The Centering Multipliers are used to make gross adjustments to the projection tool after the individual school projection decisions have been made, if it is felt that the tool has a built-in bias toward over- or under-projecting a given grade level when the County-wide grade level cohorts are reviewed. This technique is rarely necessary, and even less often a good idea.)

Next, it is time to project the various housing effects that will impact this school's enrollment. The first housing effect to be determined is net apartment turnover. It is called "net" because students may both leave and arrive in the school's district by way of apartment turnover. The Net Apartment Yield segment of the worksheet (reproduced on the next page) displays in its lower left quadrant the net number of students yielded by apartment transactions in this school's district over the past five years (negative numbers indicate a net loss of students). The five columns to the right of the student yield columns show the student yields as a percentage of the number of existing apartment units in the district each year (i.e. an apartment turnover yield rate), by grade level. Continuing to the left in the bottom half of the segment, the next three columns calculate the two-, three-, and five-year average historical apartment turnover yield rates, and the column headed "2007 Cnty" displays the County-wide average apartment turnover yield rates for all schools of this level.

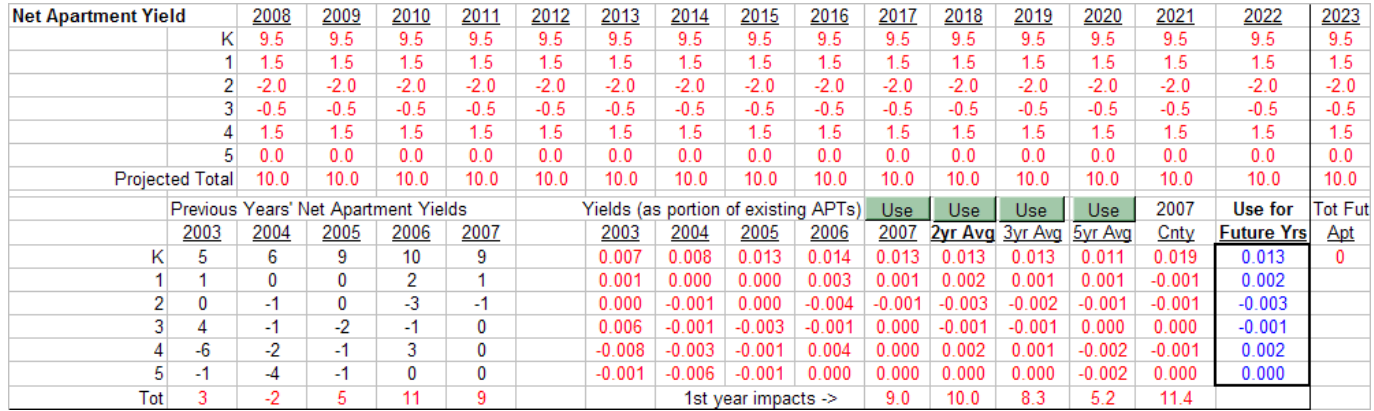

To project apartment turnover yields, you must determine which set of the historical average rates (or the previous year's actual values) seems appropriate for the future. To provide feedback on their impacts, the net student increase or decrease that each option would forecast for next school year is shown at the bottom, to the right of the heading " $1<sup>st</sup>$  year impacts->". If there are no apartment units currently in existence within the school's district, all of the yield columns will be filled with zeros. In this case, the County-wide average values should be selected and pasted into the "Use" box at the far right. (Farther to the right is a heading "Tot Fut Apt", that indicates how many apartment units are projected to be built within this school district in all future years combined, just for those curious to know.) Once a projection option is selected, its future impact is displayed in the rows above the historical data.

The next housing effect to be determined is net yield from re-sales of existing homes. Like apartment turnover, students may also leave from and arrive in the school's district by way of sales of existing homes. The Net Resale Yield segment of the worksheet (reproduced below) displays in its lower left quadrant the net number of students yielded by real estate sales transactions in this school's district over the past five years (negative numbers indicate a net loss of students), by grade level. The five columns to the right of the student yield columns show the student yields as a percentage of the number of existing non-apartment housing units in the district each year (i.e. a re-sale yield rate). We exempt resales of apartment units because we don't really care who owns apartments, only who lives in them. Continuing to the left, the next three columns calculate the two-, three-, and five-year average historical re-sale yield rates, and the column headed "2007 Cnty" displays the County-wide average re-sale yield rates for all schools of this level.

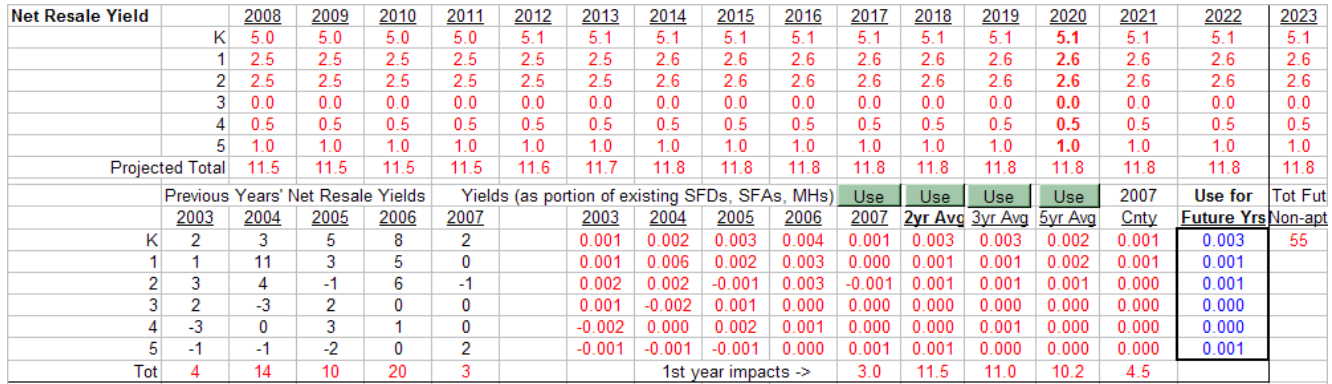

To project re-sale yields, you must determine which set of the historical average rates (or the previous year's actual values) seems appropriate for the future. To provide feedback on their impacts, the net student increase or decrease that each option would forecast for next school year is shown at the bottom, to the right of the heading " $1<sup>st</sup>$  year impacts->". In the unlikely event that there have been no re-sales of existing homes for the past five years within the school's district, all of the yield columns will be filled with zeros. In this case, the County-wide average values should be selected and pasted into the "Use" box at the far right. (Farther to the right is a heading "Tot Fut Non-apt", that indicates how many housing units are projected to be built within this school district in all future years combined.) Once a projection option is selected, its future impact is displayed in the rows above the historical data.

Next we turn our attention to the impact of newly constructed homes in the school's district. These impacts occur in three ways: future births to families that move in; children younger than five years old at the time of move-in, who will enroll in public schools in future years; and school-aged children who are immediately enrolled in the school at the time of move-in. The first of these impacts is measured by tracking births in the school district, as covered above in the discussion of the Bth worksheet.

The second impact, that of children who are too young to immediately enroll in a school at the time of move-in, must be measured indirectly. We analyze the makeup of each school's kindergarten class for the past ten school years to determine how many of the students lived in houses that were built one to four years before the students entered kindergarten, meaning that these students were born prior to move-in, but were too young to start school immediately. The worksheet segment reproduced below is used to estimate each future year's potential for kindergarten cohort growth due to children of ages 1

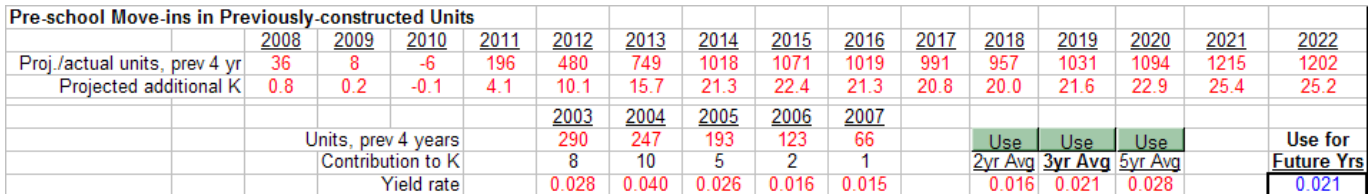

through 4 who have moved into newly constructed homes in a school's district during the previous four years. The bottom four rows of the segment present the historical data for the school district in question. To the left of the "Units, prev 4 years" heading is the number of housing units constructed in the district during the previous four year period. Below those figures is the number of students the housing units built in the last four years contributed to each school year's kindergarten class, and below that, the yield rate of what we refer to as "Pre-school Move-ins". To the right of the historical data are the nowfamiliar planning assumption options for you to choose from, and the "Use" box for pasting in your choice. Once a choice is put in the "Use" box, the lines at the top of the segment show the four-year unit totals and the estimated kindergarten student yield from pre-school move-ins for each future year of the projection period.

The third impact of new housing, immediate enrollees, is unlike the pre-school move-in impact in that immediate enrollees can enter any and all grade levels of the school. So the first task in projecting the immediate impact of new housing on school enrollment is to determine each grade level's share of the impact. Like everything else, this task is accomplished by looking at historical values for the district. The left portion of the projection worksheet shown on the next page displays the number of students, by grade level, who have been added to the school's enrollment via newly constructed housing in each of the last five years. Proceeding to the right, the next set of columns calculates the proportion of the total student yield that each grade level subtotal represents. Farther still to the right are several options for

selecting future values for the grade level distribution, based on historical averages for the school and, if little or no new housing has taken place in the district in the past five years, the County-wide average distribution. The selected option's values are pasted in the "Use" box, as usual.

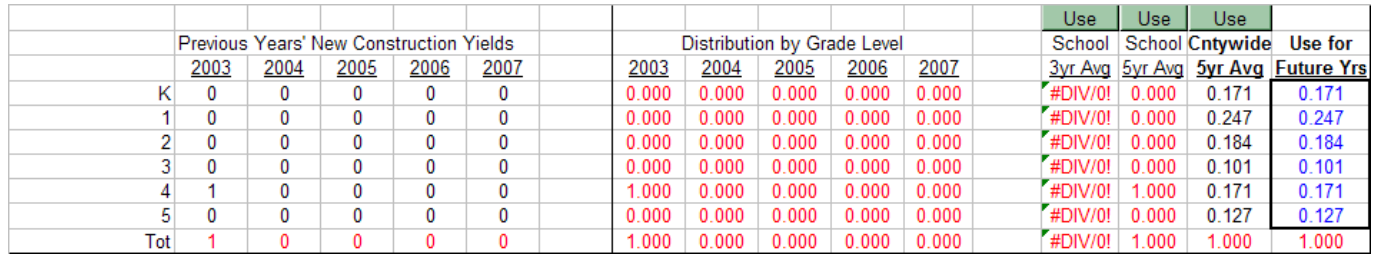

The next task is to select a student yield rate for each new construction unit type and paste the selected values in the "Use for Future Yrs" box on the right. In the worksheet segment below, the number of occupied building permits and their student yield rates for each of the past five years are displayed by linking to this data in the Ylds worksheet of the Data workbook. To the right of the linked data are columns that calculate the school district's two-, three-, and five-year average student yield per housing unit built during the period. Note that these yields are students of all grade levels, by unit type. Also shown are the County-wide values, in case there has been an inadequate volume of units of one or more types constructed over the past five years in the school's district. At the far right is a column (headed "Tot Fut Units") indicating how many future units of each type are projected for this school. It is very important that each non-zero total in this column have a non-zero yield rate entered in the column to its left.

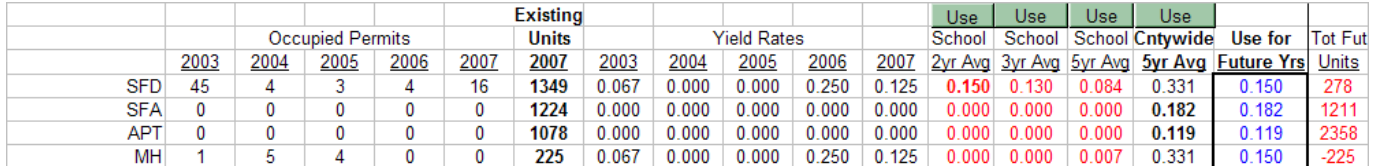

It is not unusual to combine values in the "Use" box from two or more of the columns to its left, depending upon the mix of units that has been built in the past. Generally speaking, we require at least 20 occupied units to have a reliable yield rate for that unit type. In the example above, the two-year average rate was chosen for SFD units, and the County-wide average yield rates were chosen for SFA and APT units, since none of the latter two types has been built and occupied in the past five years in this school's district.

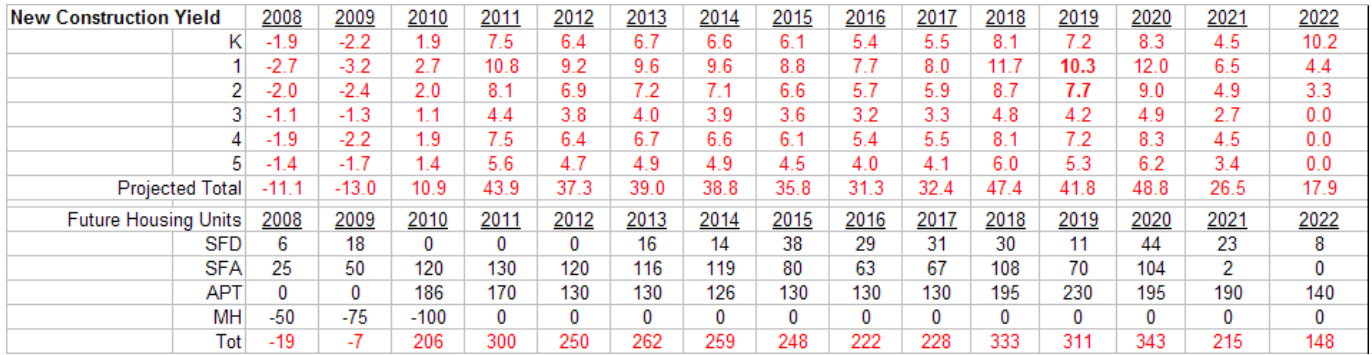

Once the distribution by grade level and yield rate have been decided, the only remaining quantity needed to complete the calculation of projected student yields from new construction is the number of housing units expected to be built in the future. Fortunately, this data has already been calculated by the Department of Planning and Zoning, and stored by us in the Hsg worksheet of the Data workbook, as discussed above. The projection workbooks link to this projected housing data and display it above the grade level distribution and historical student yield sections of the workbook, as shown above. The bottom five rows are the projected housing unit totals by year for this school, and the top seven rows display, by grade level, the projected numbers of students added to the school's enrollment due to new housing construction. These student totals are the mathematical products of the projected number of units, the unit type yield rates as selected in the yields' "Use" box, and the grade level's percentage of the total yield as selected in the grade level distribution "Use" box.

At this point in the process, all of the elements are in place to complete the projection of the geographic enrollment. It all comes together in the segment of the worksheet that is reproduced below, showing the school's future geographic enrollment levels. Each section of the projection worksheet that has been discussed so far contributes its results to a calculation that produces these numbers, using the formula shown here:

kindergarten cohort OR last year's cohort multiplied by the selected survival ratio

 $+$ apartment turnover yield  $+$ re-sale of existing home yield  $+$ pre-school move-in yield  $+$ new construction yield = geographic enrollment

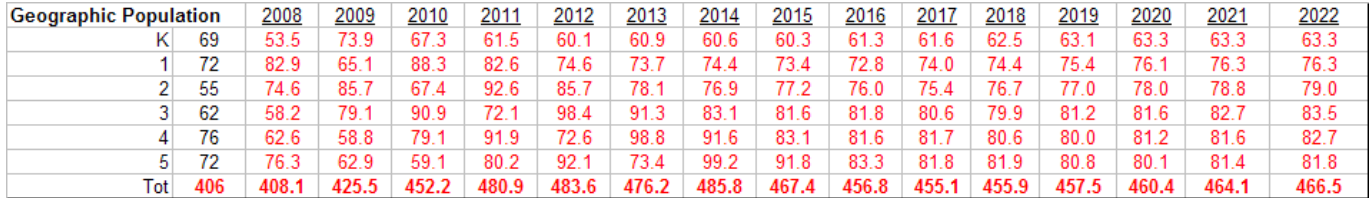

Once the school's geographic enrollment is determined, it is used as the basis for two additional calculations. First, the feeder rates (introduced in the discussion of the Fdr worksheet above) are linked to the projection worksheet to give an indication of what share of this school's graduating class has historically fed into each middle school (see worksheet segment on the next page). This data is displayed under the "Historical Feed Ratios to MS" heading. To the right of these columns are the familiar options for projecting the future values of these feed rates. Farther to the right, under the "Best Fit" heading, are indications of which options produced projected feed rates that came closest to the actual feed rates for each school in years past (a "10" indicates that the ten-year average was best, a "5" indicates the five-year average was closest, etc.) These best fit indicators sometimes strongly suggest which option should be chosen; at other times, such as in the example, they provide little useful guidance.

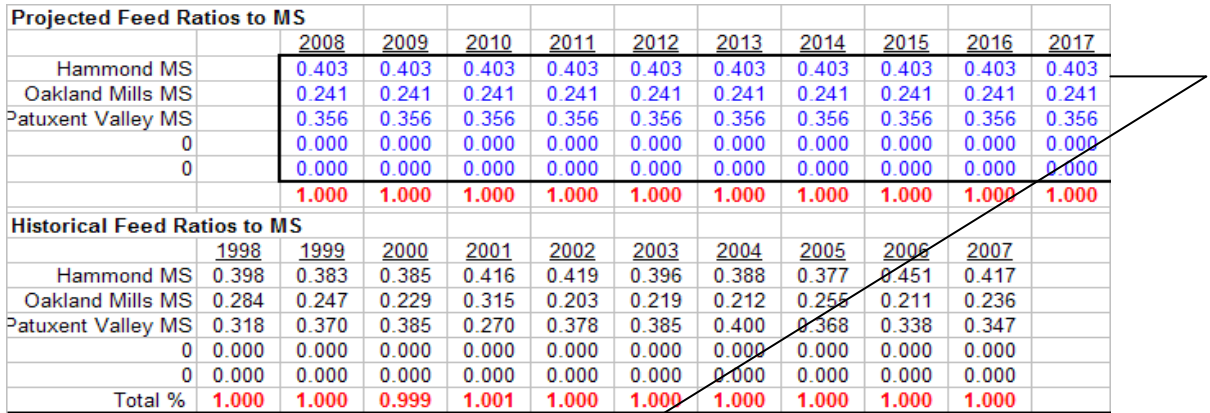

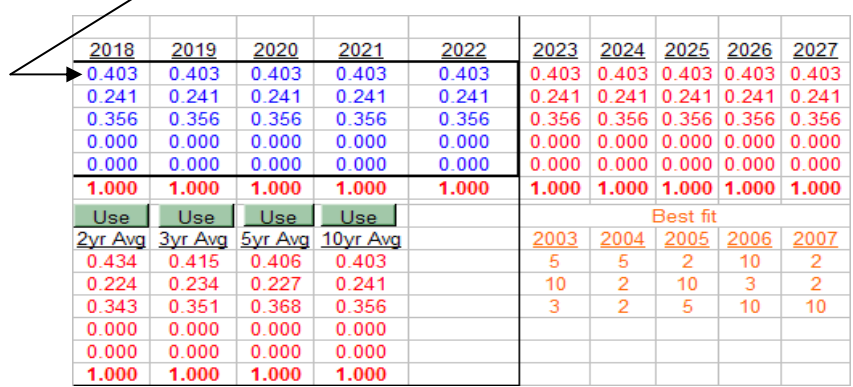

Once a selection for feed rates has been decided upon, its values are pasted in the "2008" column under the heading "Projected Feed Ratios to MS", and filled to the right for all of the remaining columns inside the boxed area of the worksheet. It is possible that you will want to override this approach of a constant set of feed ratios for all future years. An override may be particularly appropriate when there is a large future housing development that will be located exclusively in the geography that is shared by the sending school and one of the receiving schools. In this case, you should manually change the feed rates as you think appropriate, and fill your new rates to the right inside the boxed area. Once the future

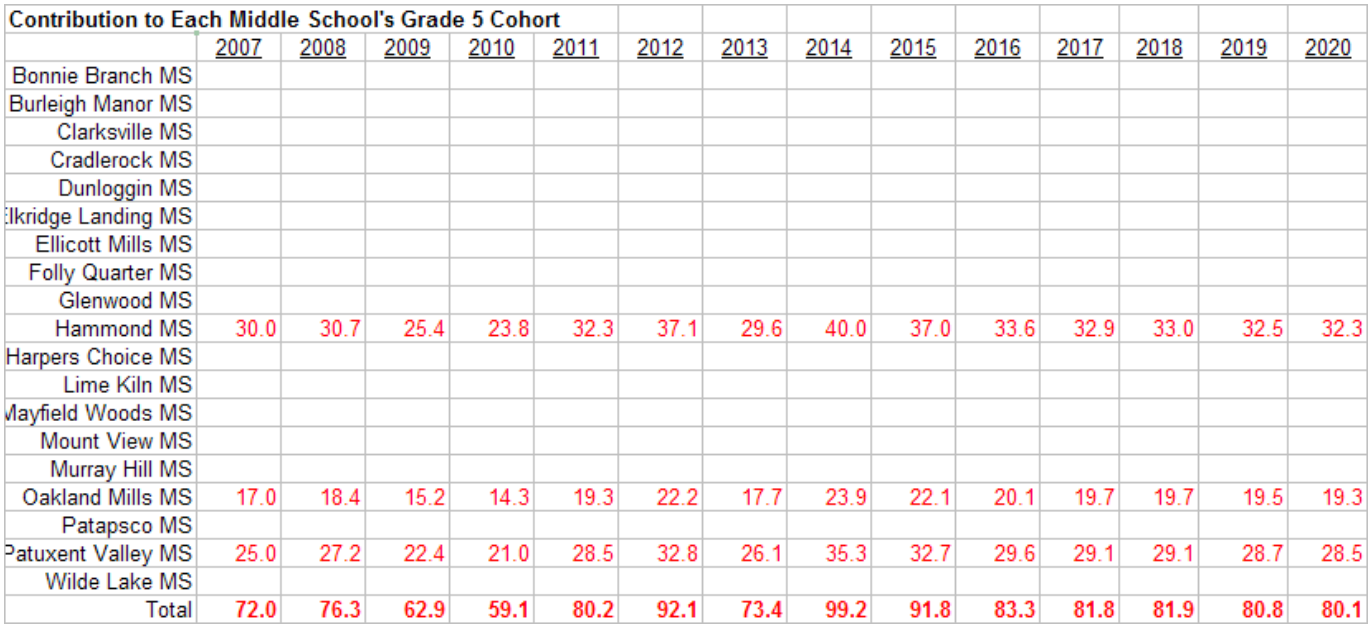

feed rates are in place, the worksheet applies them to the projected geographic enrollment for grade 5, to determine each receiving school's portion of the graduating class, as shown in the worksheet segment on the previous page. These values will be linked to the bottom of each middle school's projection worksheet and, together with similar data from all of the sending schools, will form the basis for projecting the middle schools' sixth grade cohorts in much the same way as the birth data was used to project kindergarten cohorts for the elementary schools.

The other use for the geographic enrollment is to project the attending enrollment for the current school. As discussed in the previous section about the out-of-district enrollments, the difference between geographic enrollment and attending enrollment is the net out-of-district enrollment. Since these have

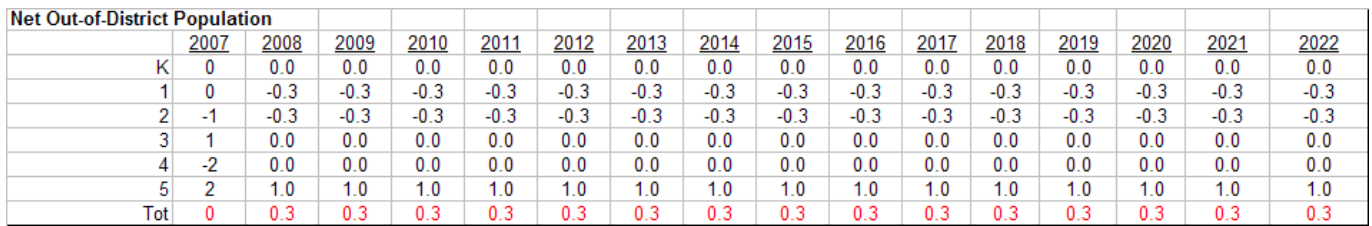

been conveniently stored for us in the Net worksheet of the OOD-ES workbook, we link to them now in the projection worksheet. By adding these values to the geographic enrollment projections, we obtain our goal of producing the school's attending enrollment projections, as shown below.

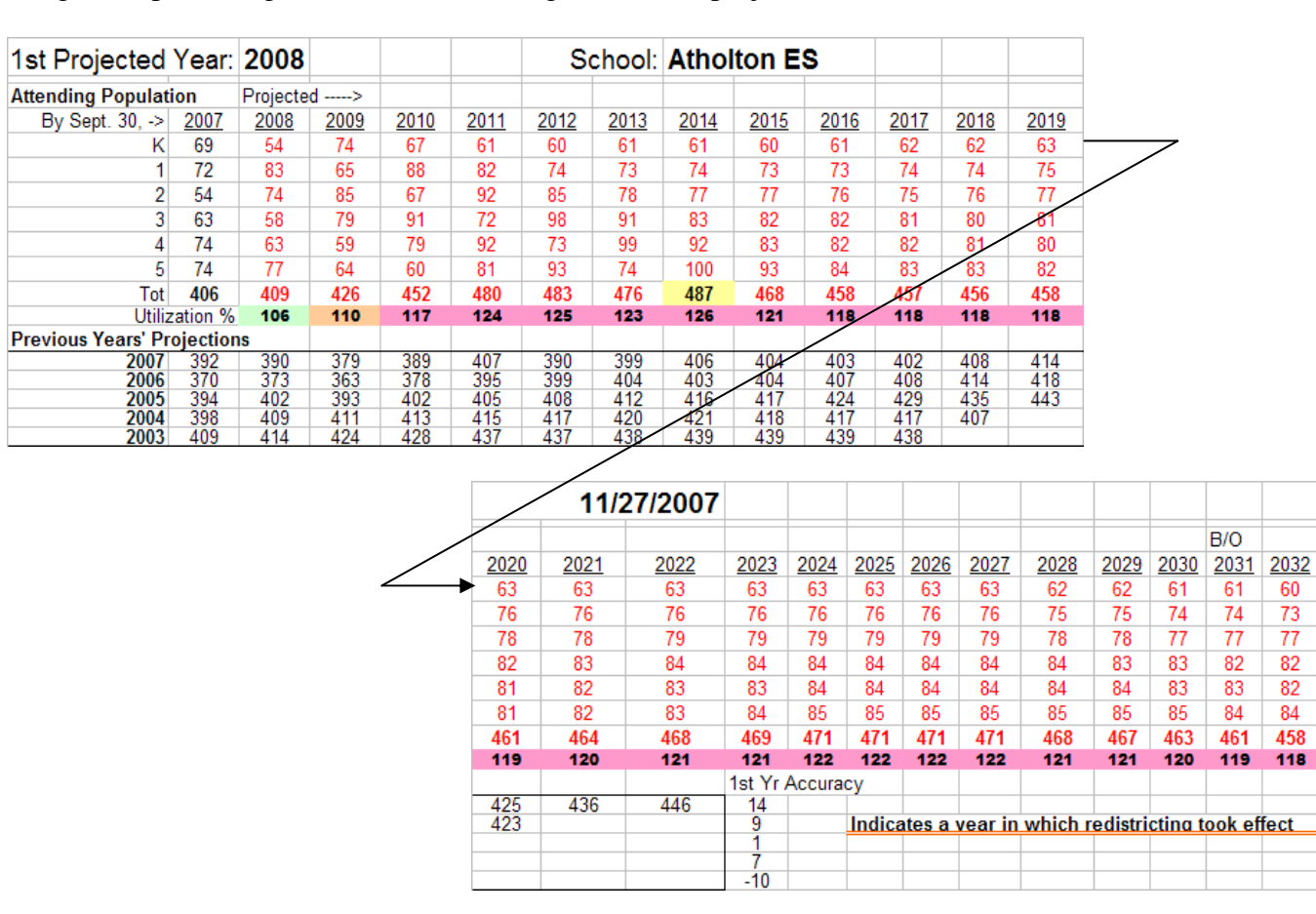

Several features of the attending enrollment region at the top of the projection worksheet are worthy of further discussion. Immediately below the attending enrollment projection are five rows (under the "Previous Years' Projections" heading) in which previous attending enrollment projections for the same

set of school years are shown. At the far right of each previous projection is an indication of its short term accuracy, as expressed by how close it came to the actual school enrollment in the first projected year (negative numbers are over-projections, positive numbers are under-projections). These rows can be used to provide an historical perspective in which to assess the reasonableness of the current projection. Because changing a school district's boundary lines (a process termed "redistricting") makes meaningful year-to-year comparisons of attending enrollment projections impossible, years in which redistricting occurred are indicated by an orange horizontal double line between the years when redistricting went into effect.

On the total enrollment row (to the right of the heading "Tot") of the attending enrollment projection, the peak enrollment is highlighted with a yellow background in its cell. Immediately below the total enrollment line is the utilization rate row, where the school's projected enrollment is compared to the school's capacity (via link to the Cap worksheet in the Data workbook). Utilization rate is defined as enrollment divided by capacity, thus utilization rates over 100% result when enrollment exceeds capacity. The School System has set a goal of keeping school utilization rates between 90% and 110%. In addition, the Howard County Adequate Public Facilities Ordinance shuts off allocations for building new housing units in school districts where the projected utilization of elementary or middle schools exceeds 115% three years into the future. To graphically illustrate these thresholds, the background colors of the utilization rate cells change to blue when the utilization rate dips to below 90%, green from 90% to 110%, orange from over 110% to 115%, and red when the rate is over 115%.

Finally, in the cell above one of the future school year headings (in the example above, year 2031) is an indicator (B/O) of when the Department of Planning and Zoning predicts residential build out will occur for Howard County. Although the science underlying the relationship between residential build out and peak school enrollment is still poorly understood, the build out indicator is provided for those who might be curious about pursuing more knowledge regarding this relationship.

This concludes the walkthrough of the elementary school projection workbook. The sections that follow will talk about the middle school and high school versions of this workbook, and specifically, how their school projection worksheets differ from the elementary school version. There are only a few differences; the calculation of survival ratios, apartment turnover yields, existing home re-sale yields, and the application of out-of-district enrollment statistics to derive attending enrollment from geographic enrollment are done identically on all schools' worksheets. In the same vein, the middle school worksheet contains a segment that allocates its graduating class among the high schools that it feeds, just as the elementary school worksheet allocates its graduates to middle schools.

Middle school and high school worksheets also start the projection process at the bottom of the worksheet, but what you see there is a different calculation than the elementary worksheets have. The kindergarten projection options are absent from the middle and high school worksheets, as is the calculation of pre-school move-in yields. Unique in both middle and high schools is the derivation of the incoming class by applying feeder rates to the graduating classes of the lower level schools. High schools have an additional unique requirement to adjust the attending enrollment for the phase-out of old boundary lines, when district boundaries have been changed. These unique features are discussed in more detail in the sections that follow.

Using the Unique Features of the **Middle Schools** Projection Workbook

The first noticeable difference on the middle school worksheet is the derivation of its incoming class. Where the elementary worksheet provided options for estimating kindergarten class sizes from births or historical kindergarten class sizes, the middle school worksheet provides an accounting of the contribution each feeding elementary school makes to the fifth grade cohort that resides within the middle school's geographic district (see shaded rows below). This fifth grade geographic cohort will

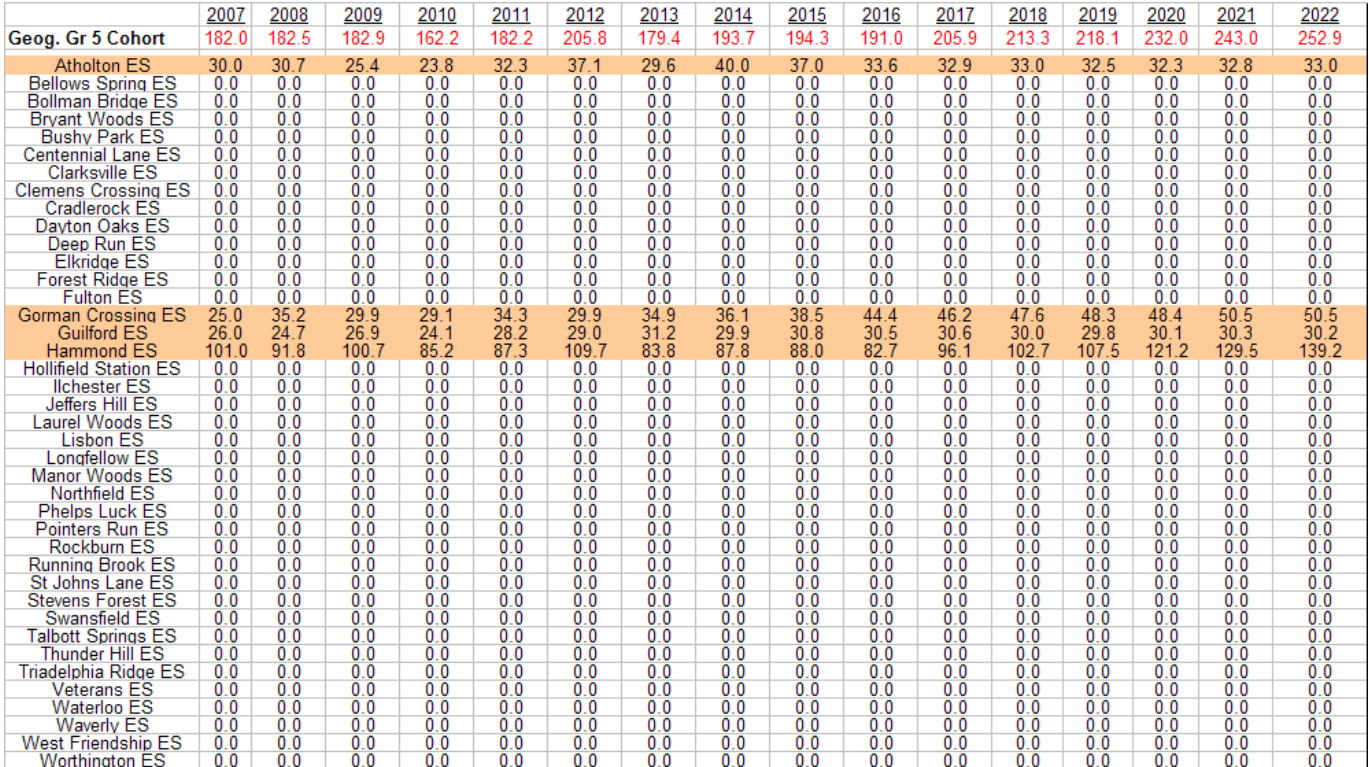

become the basis of the middle school's sixth grade the following year, via the application of an appropriate survival ratio. The values shown in the worksheet segment above are linked from each elementary school's projection worksheet, so that the elementary school projections directly influence the future enrollment projections of the middle schools that they feed. This relationship requires that you complete a projection worksheet for all of a middle school's feeding elementary schools, before you start work on the middle school's projection worksheet.

The middle school worksheet contains the same processes as the elementary worksheet for estimating future survival ratios, apartment turnover yields, re-sale yields, and new construction yields. The middle school's geographic enrollment is arrived at in a fashion similar to the elementary school's, by applying survival ratios to the previous year's cohort sizes to get the new non-housing cohort for each grade level, and then adding in each grade level's share of the yields from the three housing effects to generate the final geographic enrollment.

Geographic grade 8 enrollments are allocated to the one or more high schools that each middle school feeds in much the same way that grade 5 enrollments were allocated to middle schools in the elementary school worksheet. Finally, the middle school's out-of-district enrollment projection is used to derive the its attending enrollment from its geographic enrollment (see completed middle school attending enrollment projection in the worksheet segment reproduced on the next page). Information concerning previous projections and their accuracy, peak enrollment, utilization rates, and residential built out of the County are included on the middle school worksheet, as discussed above for the elementary version.

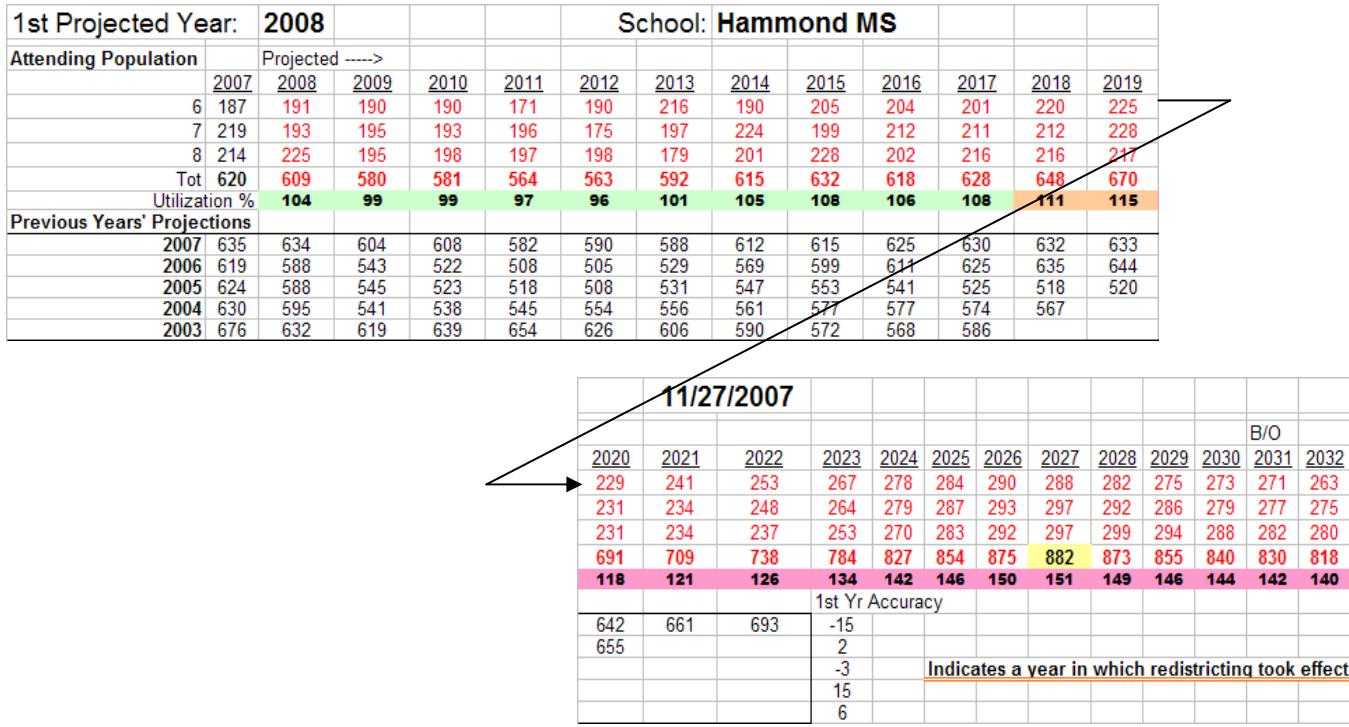

Using the Unique Features of the **High Schools** Projection Workbook

Like the middle school worksheet, the high school worksheet provides an accounting of the contribution each feeding middle school makes to the eighth grade cohort that resides within the high school's geographic district (see shaded rows below). This eighth grade geographic cohort will be the basis for projecting the following year's ninth grade, or incoming, class for each high school. In all other regards, the high school projection proceeds through the same steps as the middle school projection, applying survival ratios and adding the impacts of the three housing effects to arrive at the geographic enrollment. Since there are no higher-level schools to be fed by the high schools, there is no need to allocate the graduating class to other destinations. So the attending enrollment is the next order of business, and the usual addition of out-of-district enrollments yields a preliminary attending enrollment for each high school.

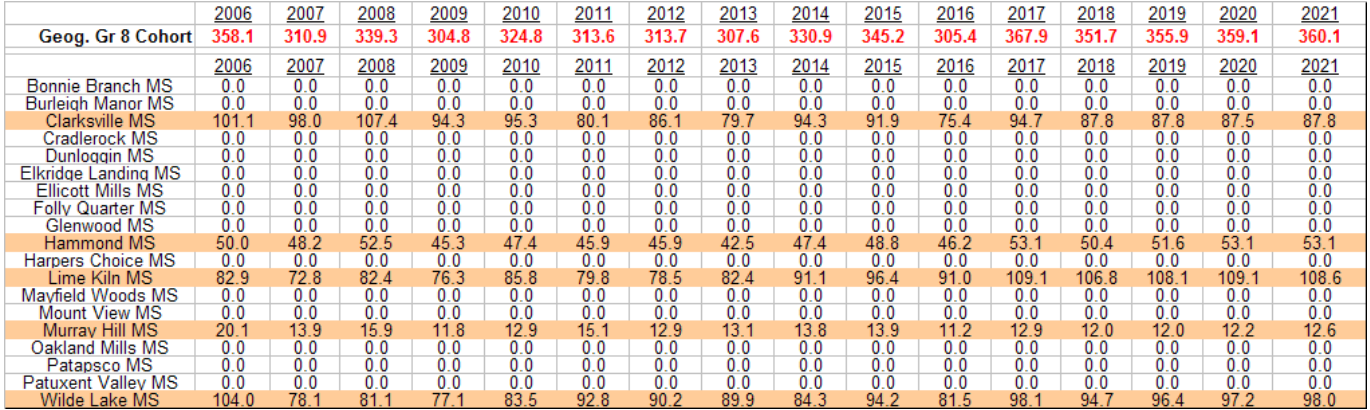

However, there is one new twist to the process of finalizing the attending enrollment at the high school level. When high school district boundaries are changed, the HCPSS typically allows rising  $11<sup>th</sup>$  and  $12<sup>th</sup>$  grade students living in the changed areas to continue to attend the high school at which they

originally enrolled until they graduate. Thus, for the next two years, there will be what is referred to as a "phase-in" effect, until all students within the new geographic boundaries attend the same schools. The School Planning Office has computer programs which calculate the percentage of students at each grade level that are subject to the phase-in rules, and this data is plugged into the worksheet segment shown below to estimate the effects of the phase-in of new boundaries on each involved high school.

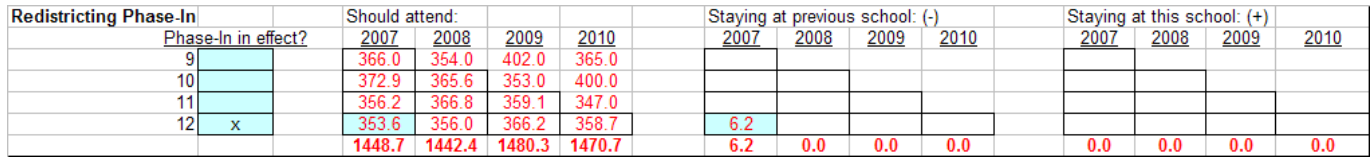

Every phase-in involves two schools: one that should be receiving the students who are allowed to stay at their present school, and one that keeps them on its rolls instead. The estimated number of students who will be staying at their present school is entered on the present school's projection worksheet in the area at the far right of the segment shown above, under the heading "Staying at this school". Typically, only the columns marked "2008" (for grades 11 and 12) and "2009" (for grade 12) would be in use, under the terms of the phase-in rules used in the past. The same numbers are entered in the corresponding cells under the heading "Staying at previous school" on the worksheet for the school that would be enrolling these students, were it not for the phase-in. On both school's worksheets, the appropriate grade levels (normally, grades 11 and 12 during the first phase-in year, and only grade 12 during the last phase-in year) are X'ed in the blue cells under the heading "Phase-in in effect?".

This process is repeated for every pair of schools that is subject to a phase-in period due to redistricting. Like the out-of-district enrollments, the phase-in process should result in the transfer of students between schools, with no net gain or loss of students involved. To check that the phase-in data have been correctly entered, the High Schools workbook contains a worksheet called "Reconcile", where the net system-wide effects of both the out-of-district enrollments and the phase-in adjustments are shown (see segment copied below). All is well if all of the cells on this worksheet contain zeros.

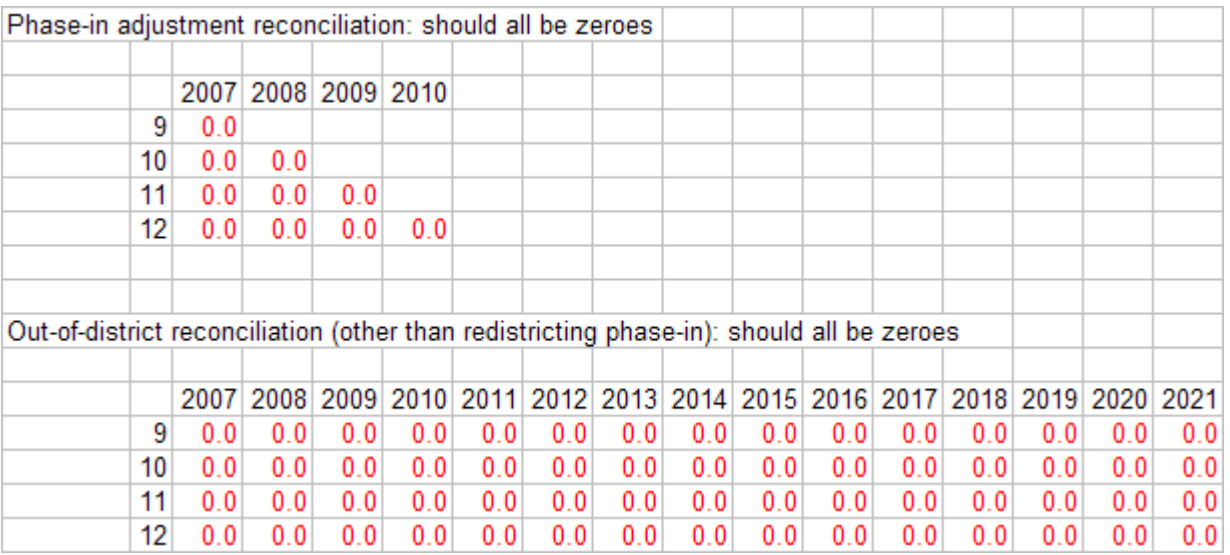

Once all phase-in adjustments are entered and their cumulative effects are checked on the Reconcile worksheet, the high school attending enrollment projection is done (see completed high school attending enrollment projection in the worksheet segment reproduced on the next page). Information concerning previous projections and their accuracy, peak enrollment, utilization rates, and residential build-out of the County are included on the high school worksheet, in the same manner as the elementary and middle school versions.

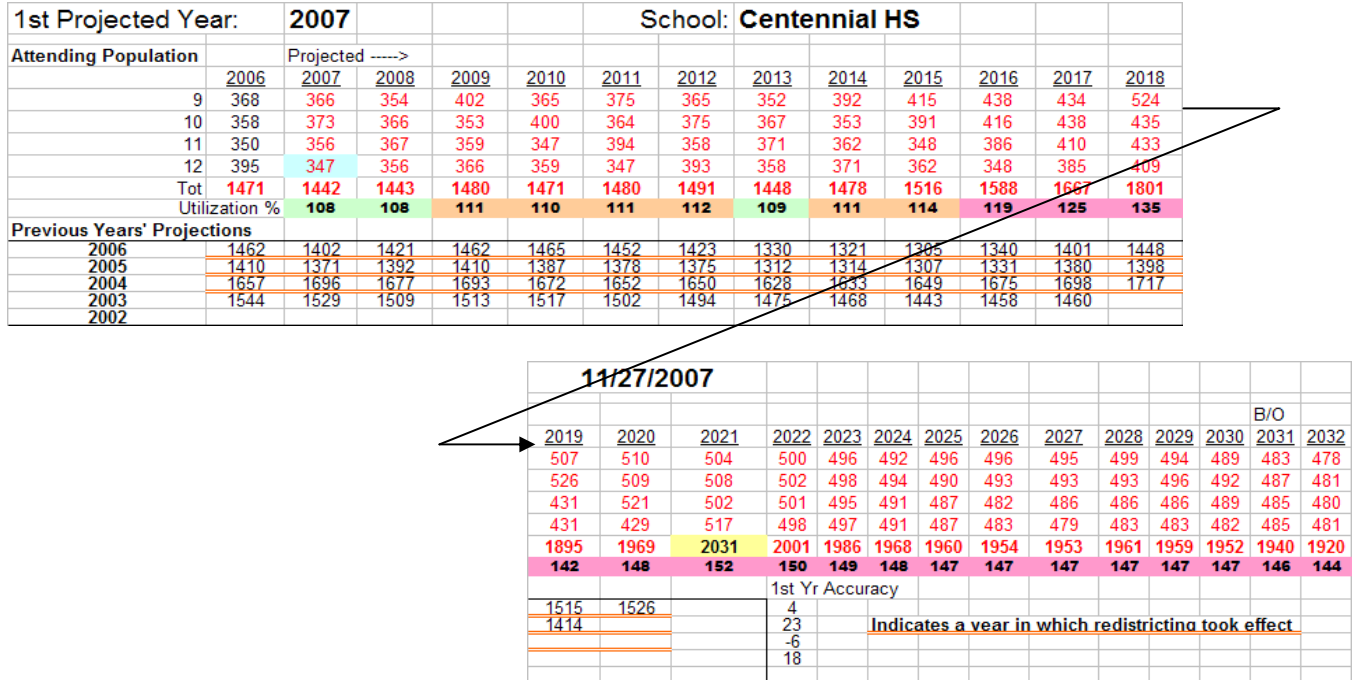

## **Selected Worksheets of the Countywide Workbook**

The Countywide workbook exists primarily to summarize the individual school projections in terms of their School System-wide impact. Over the years, many different needs for data have been met through the worksheets included in this workbook, so many of these worksheets are associated with singular purposes or users of data. In this document, we will present only those worksheets of general interest; typically they are used after the last school's projection worksheet is completed, to check on the reasonableness of the total projection effort. Because our projection process is done from the bottom up, the County-wide worksheets are our first glimpse of the total cumulative impact of the hundreds of separate decisions we have made during many hours, if not days, of work on the school worksheets.

### The **To Infinity and Beyond** Worksheet

This worksheet gets its name from the fact that it shows projected enrollments far into the future, well beyond the time frame in which they can be relied upon to be accurate. Nonetheless, it is interesting to see how the projection tool behaves over longer time periods, if only to seek reassurance that it doesn't break down completely. The contents of this worksheet are reproduced on the next page.

Each row in this worksheet presents the total actual (in row 1) or projected enrollment of the School System, by linking to the 71 individual school projection worksheets and summing their values by grade level. Each grade level's System-wide total for the year in question is shown in a separate column; totals by level and System-wide are shown to the right. Notable events or characteristics of the projection are tagged in the far right column: the year of reckoning for the Howard County Adequate Public Facilities Ordinance, the peak School System total enrollment, and the residential build-out of the County. At the bottom, and highlighted in red type within each column, are the projected peak enrollments for each grade level (note how they tend to move along the diagonals, or "cohort-wise" as dyed-in-the-wool projecters might say).

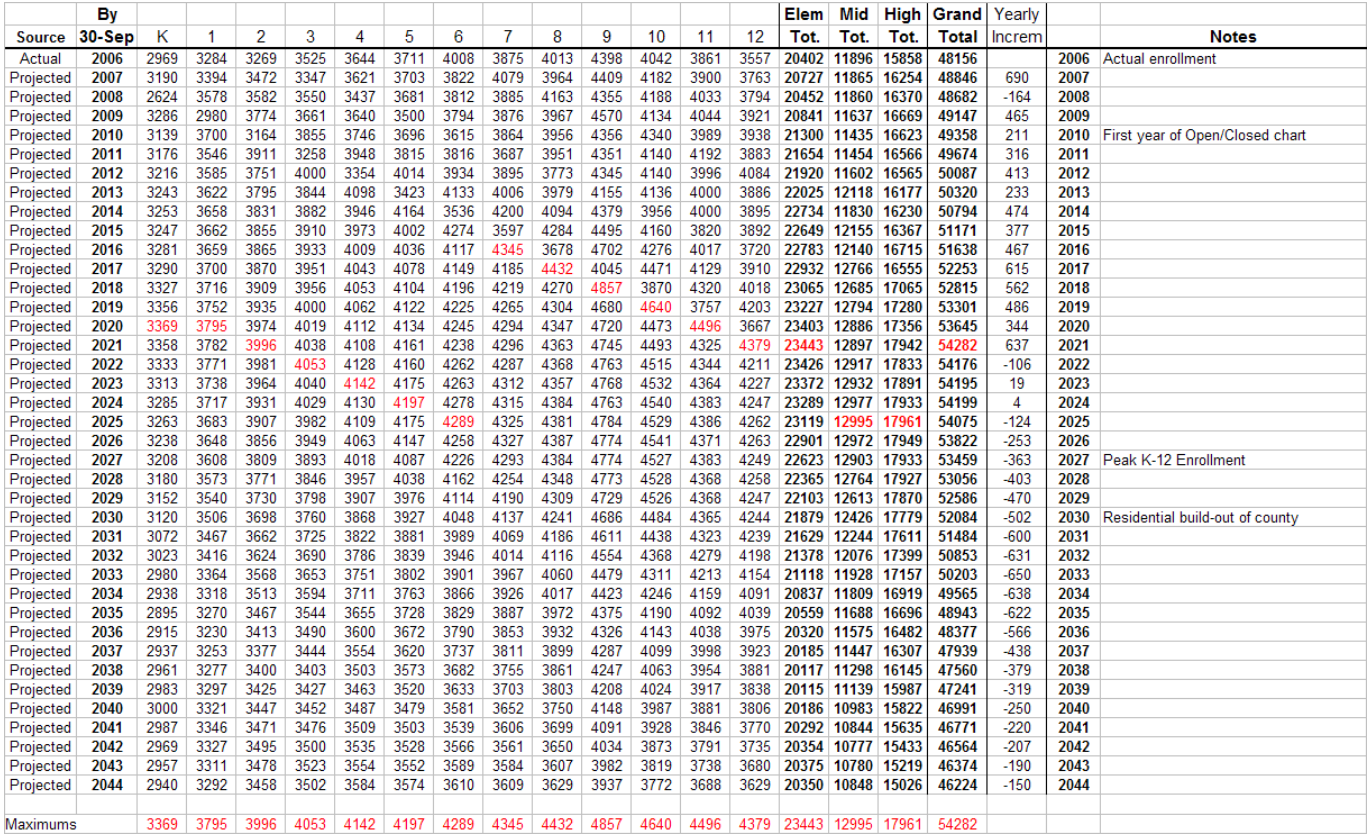

We look at this worksheet first, after finishing with the individual schools, to see if the increment of growth each year looks reasonable (conveniently calculated in the column headed "Yearly Increm"), and to see if the timing and size of the peak System-wide enrollment seem believable. We often compare this table with the same table from last year's projection, to get a sense of how things have changed from our previous projection. What follows then is a long and sometimes embarrassing attempt to rationalize the changes; however, the conversation is usually valuable in that it focuses us on the questions we are going to be asked by frustrated School System personnel who will be obliged to change their budgets or operational plans when the new projection is published, if significant changes from the previous numbers have been forecast.

### The **1yr Staff Cnty** Worksheet

Despite its cryptic name (its original purpose has morphed into a broader one, but its title was never updated), this worksheet is one of the most interesting ones for true numbers-crunchers. This worksheet calculates and displays System-wide gross survival ratios for each grade level, going back to the time when projecters first roamed the earth in Howard County. We use the term "gross Survival ratios" here to set them apart from the survival ratios that are used on the individual school worksheets. On the school worksheets, the survival ratios are applied to (and the historical values were calculated from) the non-housing cohorts, which means that the contributions to cohort sizes that housing effects made were removed from the analysis before the ratios were calculated. On this worksheet, we calculate the ratios on the true sizes of the System-wide grade level cohorts with nothing removed, i.e. their gross size.

The purpose of this worksheet is to allow the current projection (as represented by its projected grade level enrollments for the next school year) to be compared to all previous school year's enrollments in terms of its projected gross survival ratios (calculated by comparing its projected grade level enrollments to last September's enrollments at the previous grade level, except that the survival ratio for kindergarten is based on births five years earlier). As the segment copied below shows, the actual yearto-year grade level survival ratios vary over time, but usually within a narrow range. In fact, the worksheet calculates a common statistical measure of this variance called the standard deviation. (Standard deviations properly apply only to normal distributions of observations, and some may object to their use in this setting, but we are using them here only for guidance, not to prove statistical significance.) Near the bottom of the chart, the worksheet calculates the arithmetic mean value of each grade's survival ratio over all years in the chart, and over the most recent five-year period. The standard deviation of the survival ratios is calculated for both time periods for each grade and, by adding and subtracting the standard deviation from the mean, the 68% confidence interval is obtained (i.e. loosely speaking, the range within which one would expect the survival ratio's value to fall in 68 out of 100 years). Above the area where the means and confidence intervals are calculated are three rows that indicate the maximum, minimum, and median historical values for each grade's survival ratio.

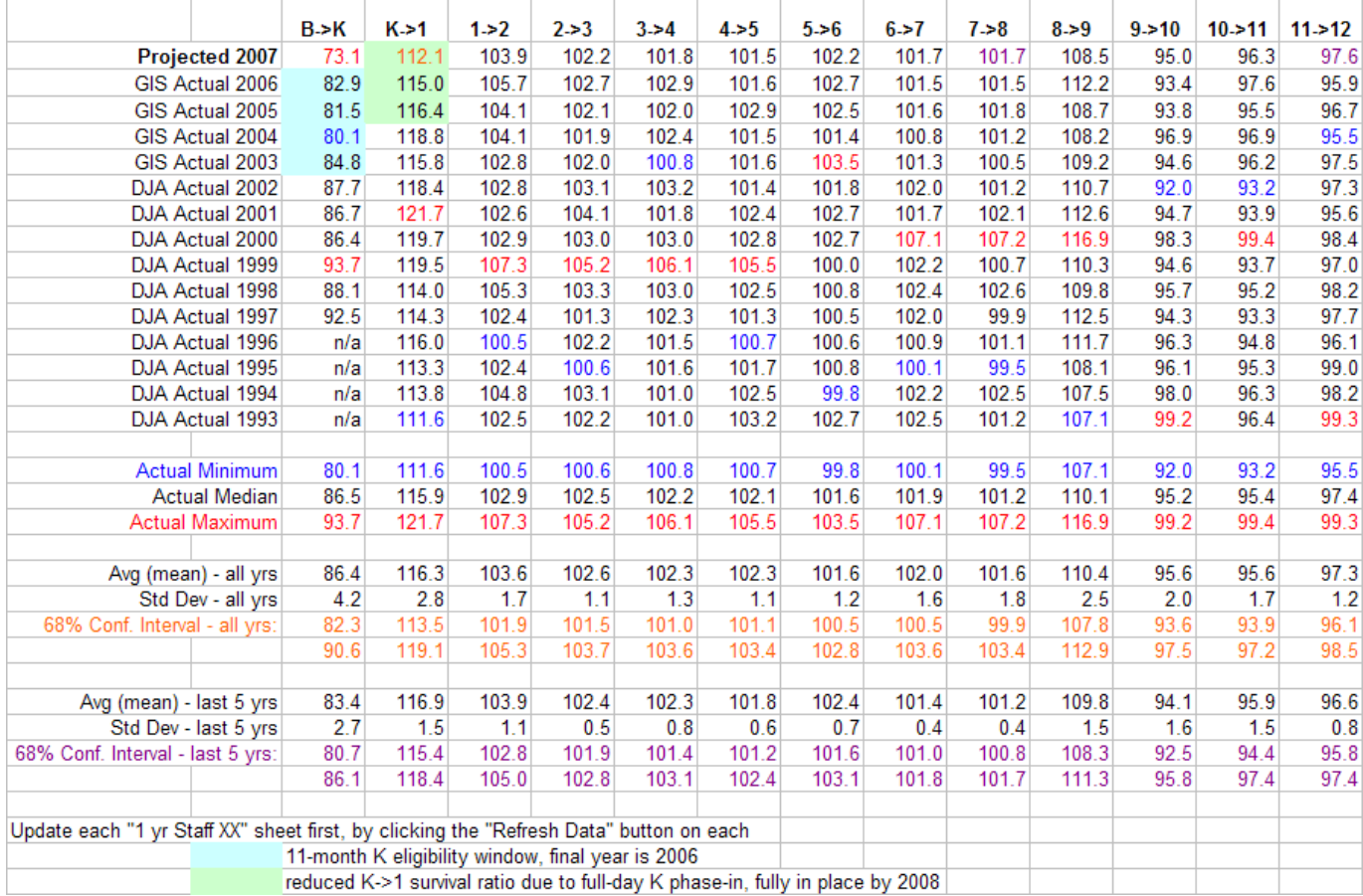

All of these statistical calculations are done to allow the worksheet to color-code the survival ratios postulated by the new projection for next year according to whether or not each represents a new minimum historical value or a new maximum historical value (red), a value outside of the 68% confidence interval for the last five years (purple), or a value outside the 68% confidence interval for all recorded years (orange). The historical minimum and maximum for each grade level are indicated by the same red and blue color-coding within the columns of historical values.

We would like our new projection to have none of its survival ratios colored other than black, but such is rarely the case. Obviously, some years the actual values of one or more grade levels are going to lie outside of the 68% confidence intervals, or even establish a new maximum or minimum value, but we'd rather have our projection sticking closer to the mean values than the extremes. The two exceptions to this rule are the birth-to-K survival ratio and the K-to-grade-1 survival ratio; in both cases we expect the changes to the kindergarten program over the past four years to yield unpredictable results. The chart has the "unpredictable" years highlighted by blue and green backgrounds.

When viewed for the first time after the school projections are complete, this chart generates even more lively discussion than the "To Infinity and Beyond" chart. Every projected survival ratio that displays in colors is reviewed, and possible reasons for an unusual value are explored. The first possibility that is always examined is an error somewhere in the data or the methodology that is causing an erroneous survival ratio. In extreme cases, lacking other corrections to make, we have played with the centering multipliers to "fix" the projection tool (and thereby change one or more survival ratios) but we do so less and less frequently as our overall confidence in the projection tool has grown.

## The "**Open-Closed**" Worksheet

The Open-Closed worksheet is intended to provide a preview of the official Open/Closed Chart that the School System is responsible for preparing to assist the County Council in implementing the County's Adequate Public Facilities Ordinance. The official chart indicates which elementary and middle school districts are projected to be above 115% utilization in school years three years or more in the future. Once the County Council votes the chart into law, residential development in the overcrowded districts is put on hold (i.e. the school's geographic district is "Closed" to new development projects) for a time period of up to three years, to give County officials time to respond with redistricting or capital projects that relieve the overcrowding. This worksheet (a portion of which is reproduced on the next page) presents the same data, organized by planning region, and within each region by school, for all of the years covered by the current projection. The cells under the "Projected Pop" headings are linked directly from the individual school projection worksheets. The utilization rates are color-coded on this sheet, using basically the same rules used at the top of the individual schools' projection worksheets.

The chart contained in the Open-Closed worksheet is different from the official chart in several important ways. Most importantly, because of the sequence and timing of the School System's planning cycle and its resulting documents, it is produced approximately 18 months before the official version is voted into law by the County Council. During that interim period, both redistricting plans and capital projects that change school capacities (and the school district's open or closed status) can be implemented. These developments are usually reflected in the official chart's utilization rate calculations, but they are unknown at the time the projection is completed. So the Open-Closed worksheet is at best an indication of what the official chart might look like in 18 months, if no further actions that change utilization rates are taken.

Further differences between the official open/closed chart and the Open-Closed worksheet involve the format of the chart. The worksheet version includes all future years; the official version starts three years in the future. The worksheet version includes a regional calculation at the middle school level, as well as individual school and regional calculations for the high school level, all of which do not appear in the official chart. The official chart covers a ten-year time period, the worksheet version extends to "infinity and beyond", as we say. The area of the Open-Closed worksheet that has the shaded background corresponds to the data that will eventually be presented in the official chart, barring any changes in capacities or boundaries during the interim.

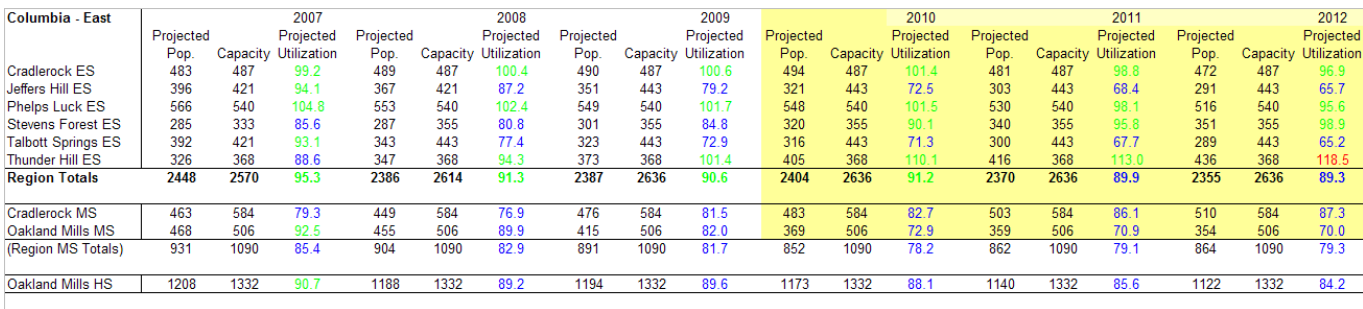

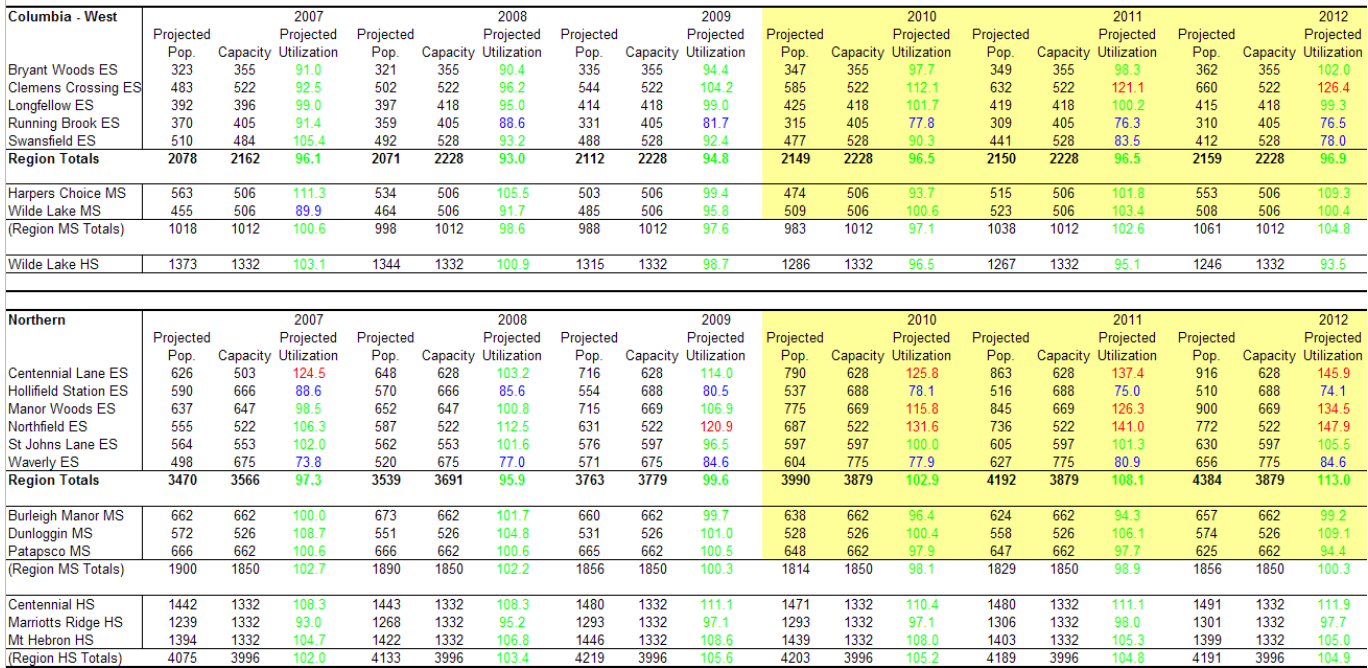

The Remaining Worksheets in the Countywide Workbook

The worksheets that have not been discussed above are primarily reports that have been requested by parties other than the School Planning Office. Most of them (such as "10yr by School" and the various "15yr" worksheets) present the separate school projections for future years on a single report. The five worksheets that have "Acc" in their name are used in future years to summarize the accuracy of this year's projection over time. The six "1yr Staff" worksheets that precede the "1yr Staff Cnty" worksheet that we discussed earlier are used to gather data by planning region from the separate school projection worksheets and set up the "1yr Staff Cnty" worksheet. The last four worksheets, "Peggy's Staffing" through "Redist Adj", are used to reformat the school projection data so that they can be more easily input to the School System's operating budget development process.

This concludes the walkthrough of the Howard County Public School System's enrollment projection tool. We hope that the information presented above has made its inner workings seem more understandable. If the methodology and data still seem like a great mystery to you, do not despair – even those of us who utilize it intensely every year are mystified by the tool or its behavior from time to time. It's best to remember the immortal words attributed to the great projecter Yogi Berra:

### **"It ain't easy to make predictions, especially about the future!"**